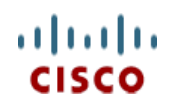

**Spec Sheet**

# **Cisco UCS B200 M5 Blade Server**

**CISCO SYSTEMS PUBLICATION HISTORY** 170 WEST TASMAN DR. **WWW.CISCO.COM**

SAN JOSE, CA, 95134 REV A.5 SEPTEMBER 22, 2017

# **CONTENTS**

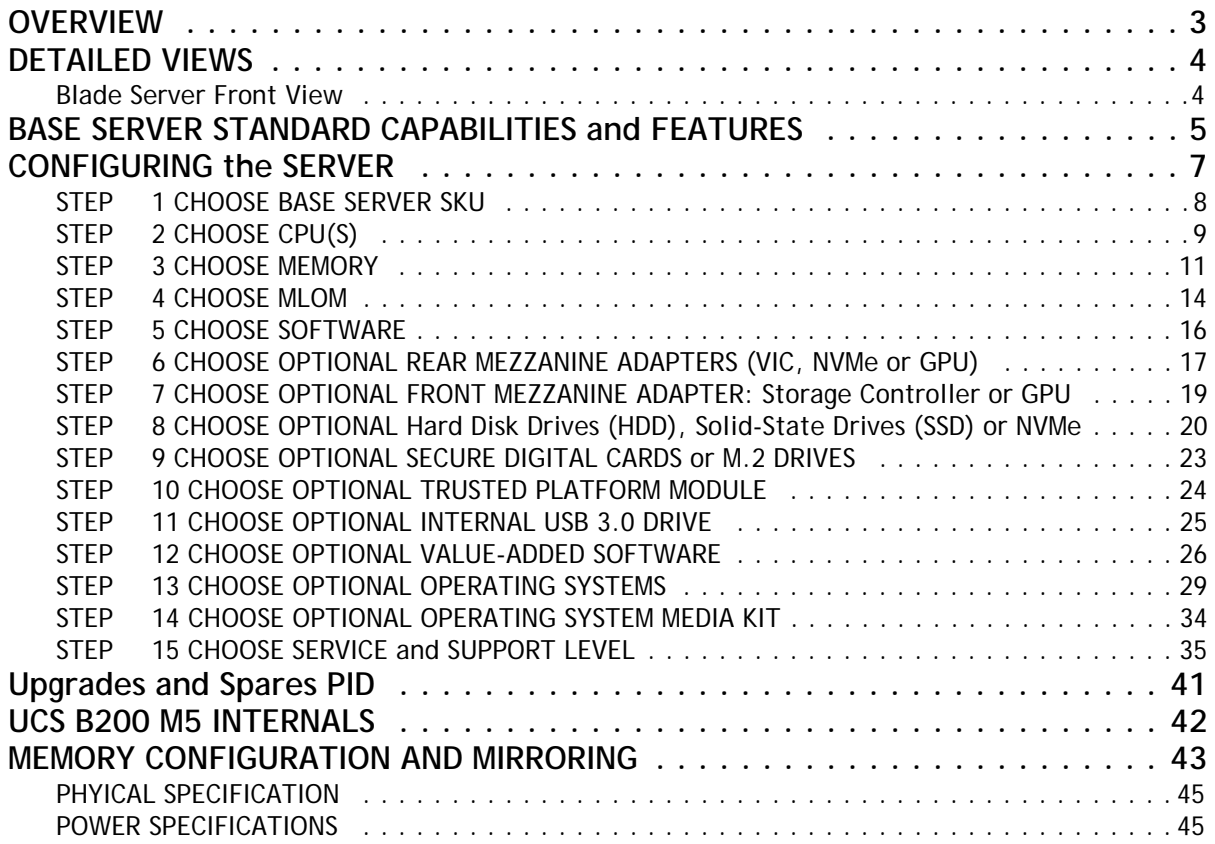

## <span id="page-2-0"></span>**OVERVIEW**

Delivering performance, versatility and density without compromise, the Cisco UCS B200 M5 Blade Server addresses the broadest set of workloads, from IT and web infrastructure through distributed database.

The enterprise-class Cisco UCS B200 M5 blade server extends the capabilities of Cisco's Unified Computing System portfolio in a half-width blade form factor. The Cisco UCS B200 M5 harnesses the power of the latest Intel® Xeon® processor scalable family CPUs with up to 3072 GB of RAM (using 128 GB DIMMs), two solid-state drives (SSDs) or hard disk drives (HDDs), and up to 80 Gbps throughput connectivity.

**Figure 1 Cisco UCS B200 M5 Blade Server**

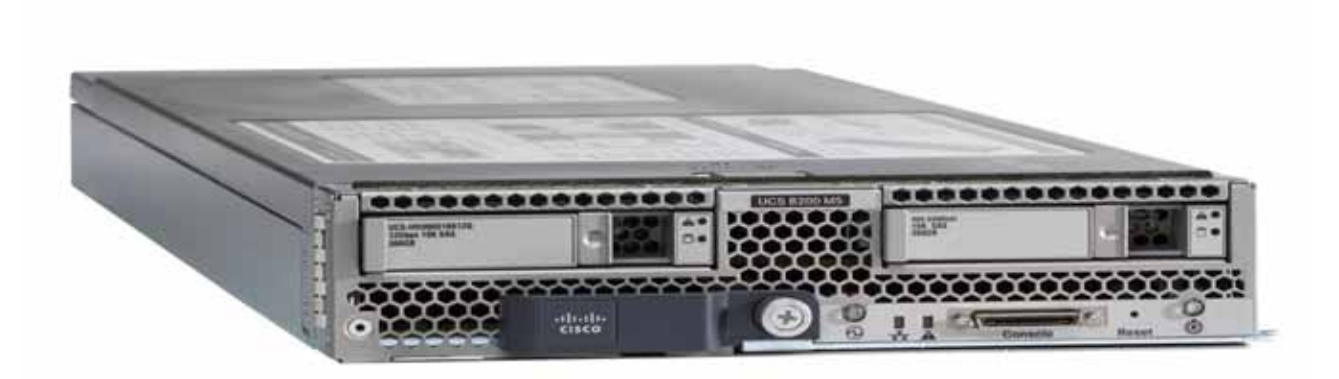

# <span id="page-3-0"></span>**DETAILED VIEWS**

## <span id="page-3-1"></span>**Blade Server Front View**

*[Figure](#page-3-2) 2* is a detailed front view of the Cisco UCS B200 M5 Blade Server.

#### <span id="page-3-2"></span>**Figure 2 Blade Server Front View**

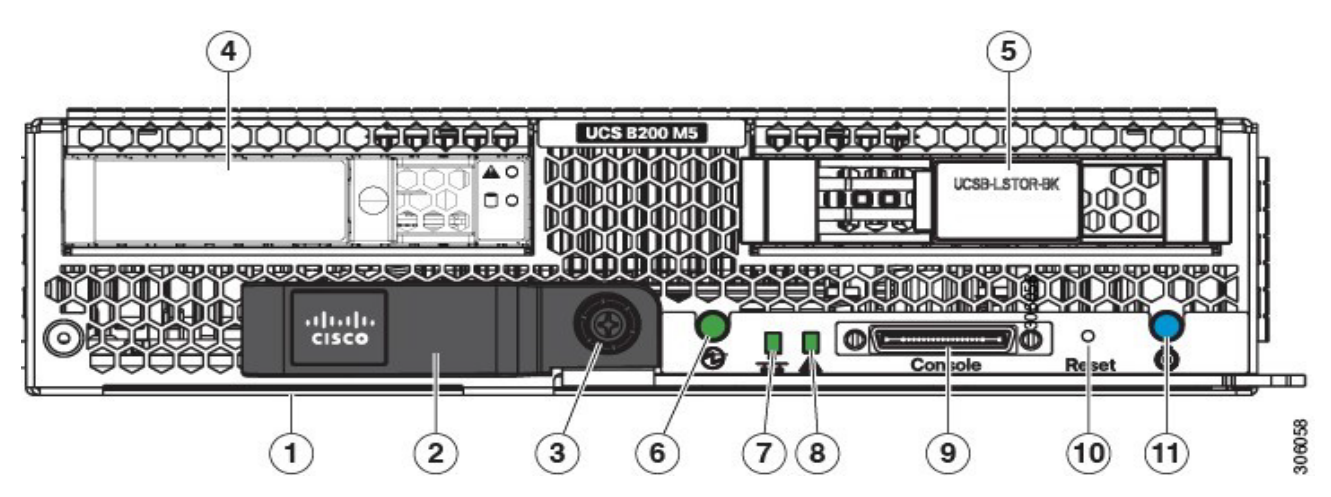

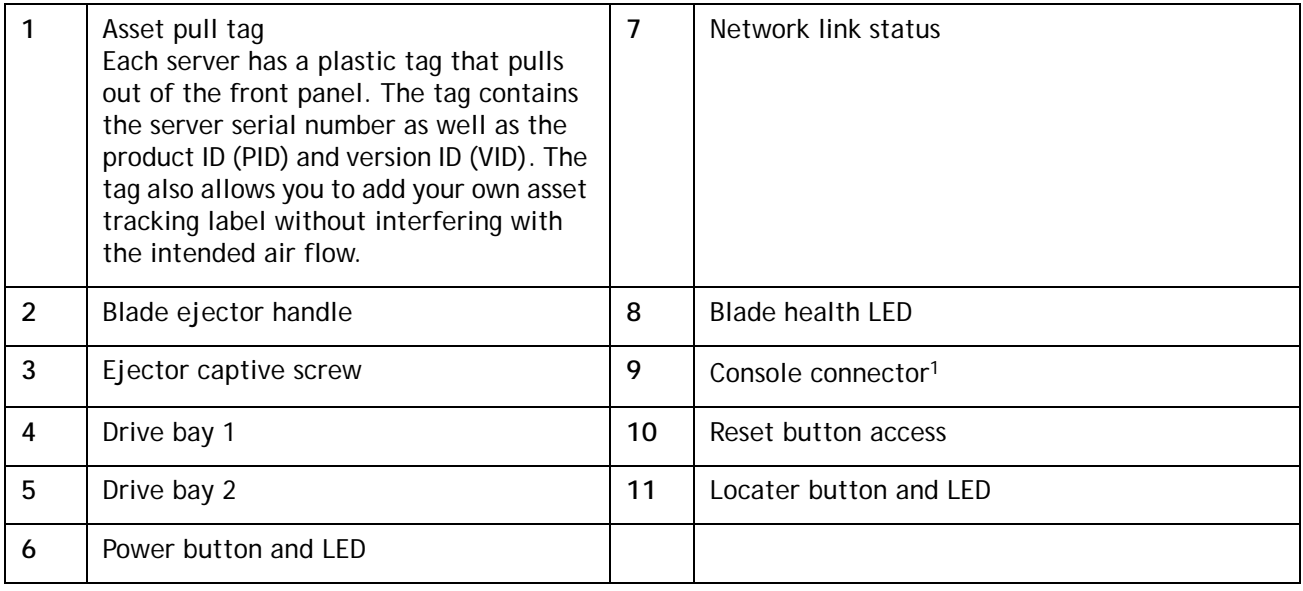

**Notes:**

1. A KVM I/O Cable plugs into the console connector, it can be ordered as a spare. The KVM I/O Cable in included with every Cisco UCS 5100 Series blade server chassis accessory kit

# <span id="page-4-0"></span>**BASE SERVER STANDARD CAPABILITIES and FEATURES**

*[Table](#page-4-1) 1* lists the capabilities and features of the base server. Details about how to configure the server for a particular feature or capability (for example, number of processors, disk drives, or amount of memory) are provided in **[CONFIGURING the SERVER on page 7](#page-6-0)**

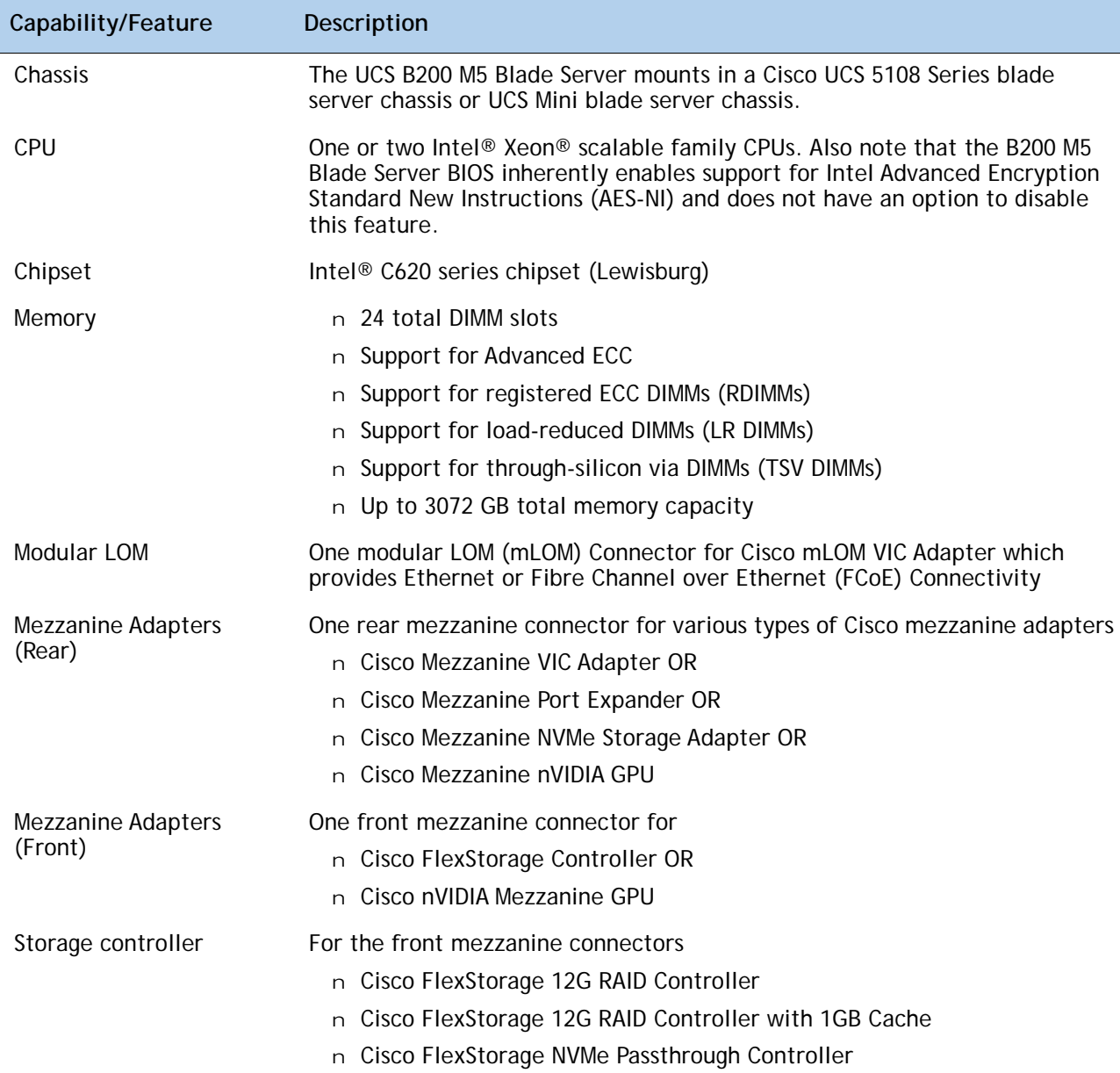

#### <span id="page-4-1"></span>**Table 1 Capabilities and Features**

## **Table 1 Capabilities and Features**

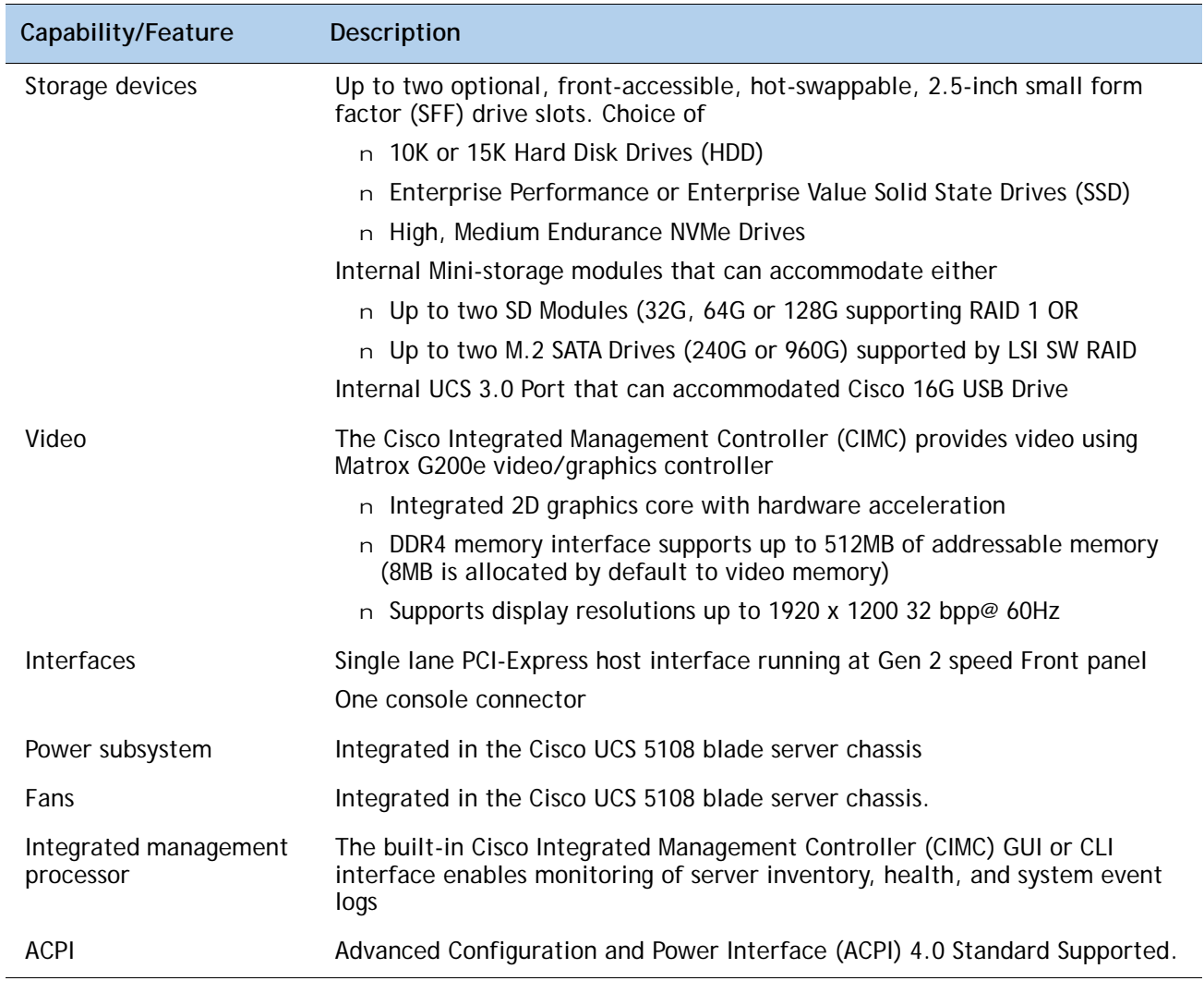

# <span id="page-6-0"></span>**CONFIGURING the SERVER**

Follow these steps to configure the Cisco UCS B200 M5 Blade Server:

- n **[STEP 1 CHOOSE BASE SERVER SKU, page 8](#page-7-0)**
- n **[STEP 2 CHOOSE CPU\(S\), page 9](#page-8-0)**
- n **[STEP 3 CHOOSE MEMORY, page 11](#page-10-0)**
- n **[STEP 4 CHOOSE MLOM, page 13](#page-12-0)**
- n **[STEP 5 CHOOSE SOFTWARE, page 15](#page-14-0)**
- n **[STEP 6 CHOOSE OPTIONAL REAR MEZZANINE ADAPTERS \(VIC, NVMe or GPU\), page 16](#page-15-0)**
- n **[STEP 7 CHOOSE OPTIONAL FRONT MEZZANINE ADAPTER: Storage Controller or GPU, page 17](#page-16-0)**
- n **[STEP 8 CHOOSE OPTIONAL Hard Disk Drives \(HDD\), Solid-State Drives \(SSD\) or NVMe, page 18](#page-17-0)**
- n **[STEP 9 CHOOSE OPTIONAL SECURE DIGITAL CARDS or M.2 DRIVES, page 21](#page-20-0)**
- n **[STEP 10 CHOOSE OPTIONAL TRUSTED PLATFORM MODULE, page 22](#page-21-0)**
- n **[STEP 11 CHOOSE OPTIONAL INTERNAL USB 3.0 DRIVE, page 23](#page-22-0)**
- n **[STEP 12 CHOOSE OPTIONAL VALUE-ADDED SOFTWARE, page 24](#page-23-0)**
- n **[STEP 13 CHOOSE OPTIONAL OPERATING SYSTEMS, page 27](#page-26-0)**
- n **[STEP 14 CHOOSE OPTIONAL OPERATING SYSTEM MEDIA KIT, page 32](#page-31-0)**
- n **[STEP 15 CHOOSE SERVICE and SUPPORT LEVEL, page 33](#page-32-0)**

## <span id="page-7-0"></span>**STEP 1 CHOOSE BASE SERVER SKU**

Verify the product ID (PID) of the server as shown in *[Table](#page-7-1) 2*.

#### <span id="page-7-1"></span>**Table 2 PID of the Base UCS B200 M5 Blade Server**

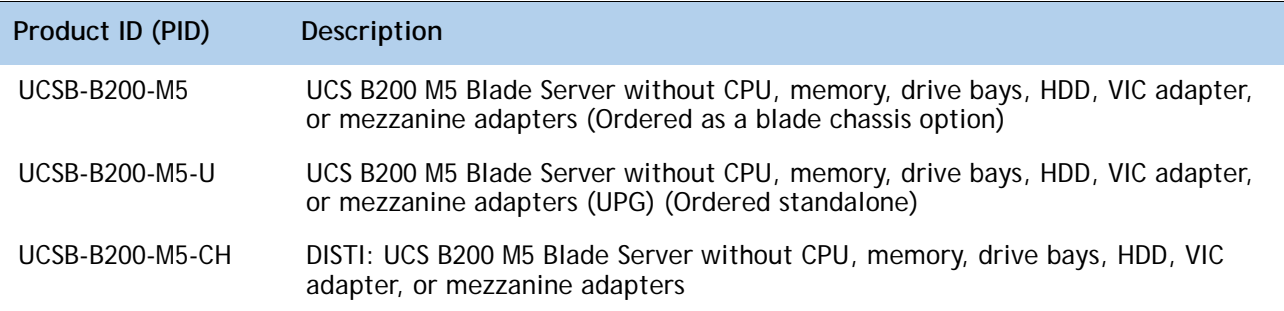

A base Cisco UCS B200 M5 blade server ordered in *[Table](#page-7-1) 2* does not include any components or option They must be selected during product ordering:

Please follow the steps in the following pages to order the components such as CPU, Memory, mLOM, SW that are required to have a functional blade

- CPUs
- Memory
- Cisco FlexStorage RAID controller with drive bays (or blank, for no local drives support)
- Disk drives
- Cisco adapters (such as the VIC 1340, VIC 1380, or Port Expander)
- Cisco UCS NVMe Flash Storage Adapters or GPUs

## <span id="page-8-0"></span>**STEP 2 CHOOSE CPU(S)**

The standard CPU features are:

- n Intel® Xeon® scalable Processor family CPUs
- n Intel C620 series chipset
- n Up to 28 cores per processor, for a total of up to 56 cores per server

**Select CPUs from** *[Table](#page-8-1) 3*.

#### <span id="page-8-1"></span>**Table 3 Available CPUs**

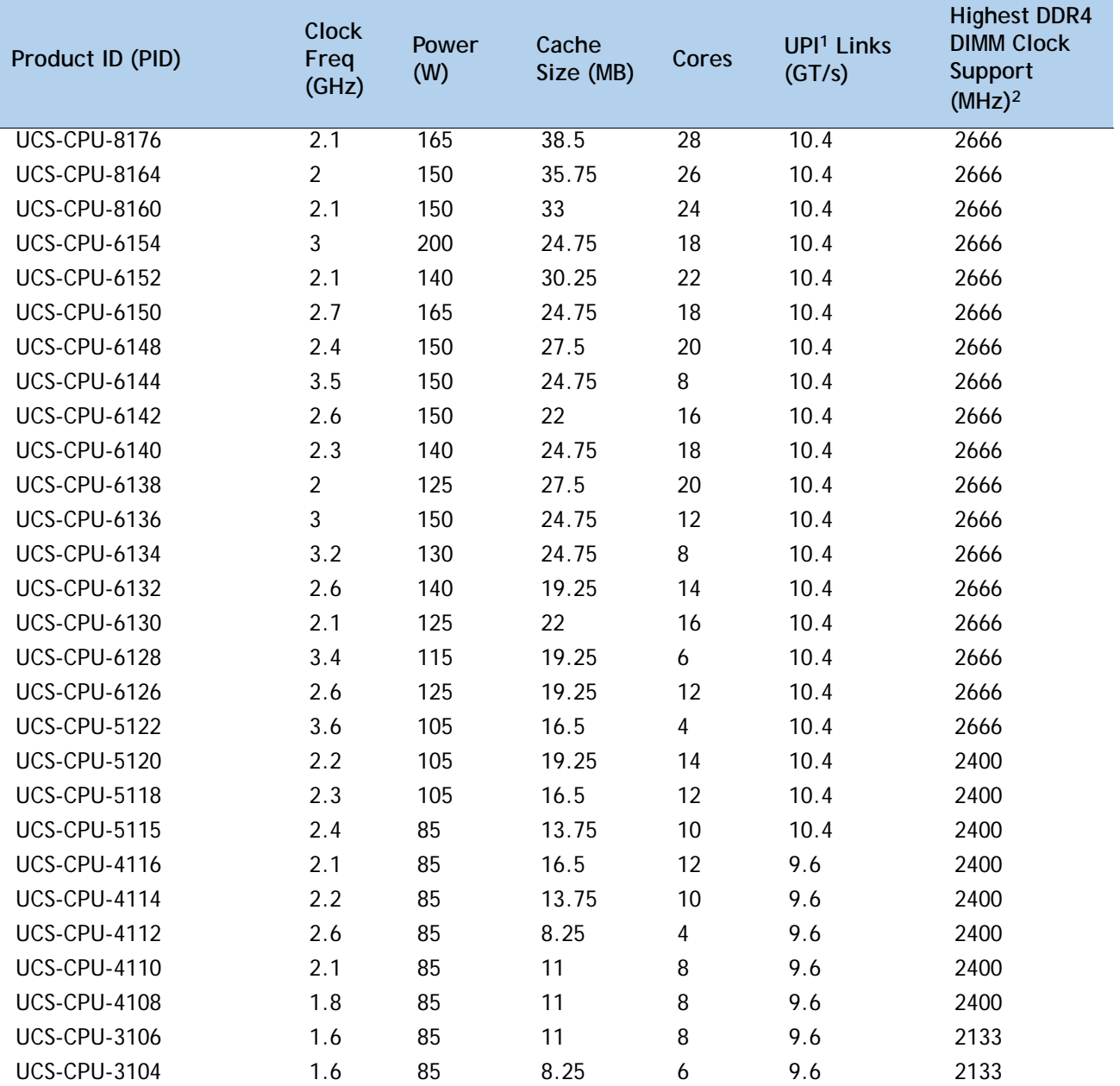

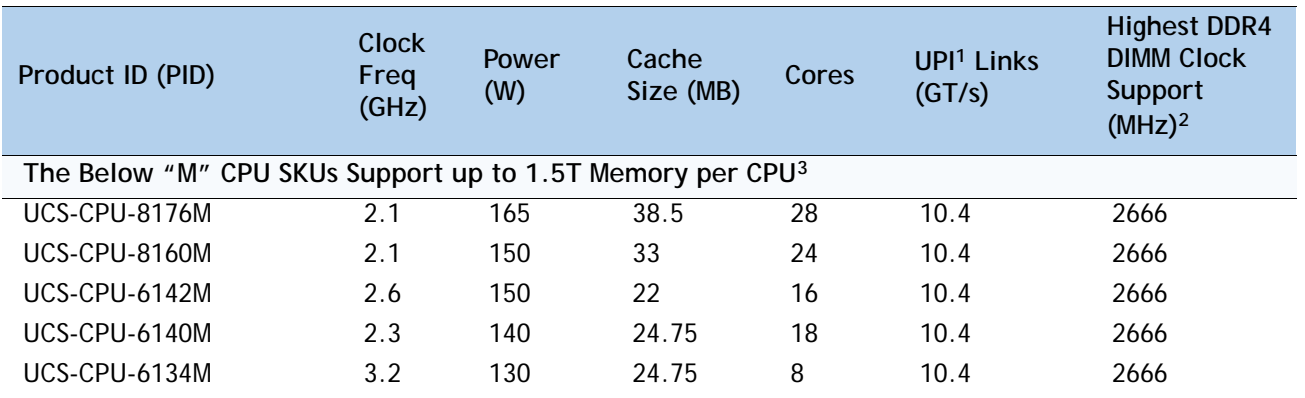

#### **Table 3 Available CPUs** *(continued)*

#### **Notes:**

1. UPI = Ultra Path Interconnect

2. If higher or lower speed DIMMs are selected than what is shown in the table for a given CPU, the DIMMs will be clocked at the lowest common denominator of CPU clock and DIMM clock.

3. CPU models with a "M" suffix denote those CPUs that support 1.5 TB of memory per CPU. 1.5TB Memory per CPU can be supported via 128G DIMMs

#### **Supported Configurations**

#### **(1) One-CPU Configuration**

— Choose one CPU from any one of the rows of **[Table 3 Available CPUs, page 9](#page-8-1)**

#### **(2) Two-CPU Configuration**

— Choose two identical CPUs from any one of the rows of **[Table 3 Available CPUs, page 9](#page-8-1)**

## <span id="page-10-0"></span>**STEP 3 CHOOSE MEMORY**

**Available Memory for B200 M5 are with**

- n Clock speed: 2666 MHz
- n Ranks per DIMM: 1, 2, 4, or 8
- n Operational voltage: 1.2 V
- n Registered ECC DDR4 DIMMS (RDIMMs), Load-reduced DIMMs (LRDIMMs) or through-silicon via DIMMs (TSV DIMMs)

**Memory is organized with six memory channels per CPU, with up to two DIMMs per channel, as shown in** *[Figure](#page-10-1) 3*.

<span id="page-10-1"></span>**Figure 3 B200 M5 Memory Organization**

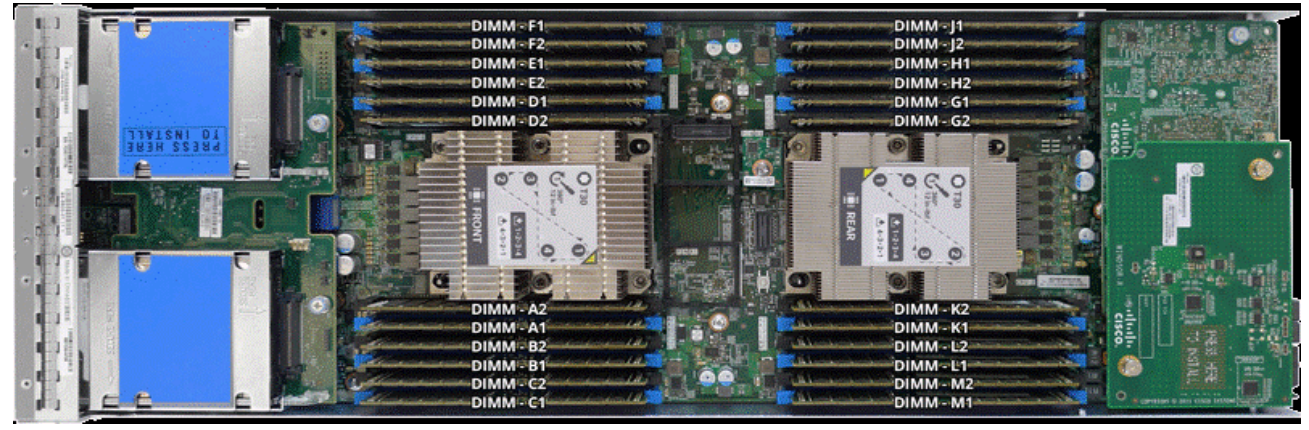

24 DIMMs, 6 Memory channels per CPU, up to 2 DIMMs per channel

#### **Choose DIMMs and Memory Mirroring**

Select the memory configuration and whether or not you want the memory mirroring option. The supported memory DIMMs and the mirroring option are listed in *[Table](#page-10-2) 4*,(Available DDR4)

<span id="page-10-2"></span>**Table 4 Available DDR4 DIMMs**

| Product ID (PID)                     | <b>PID Description</b>                | Voltage | <b>Ranks</b><br>/DIMM |  |
|--------------------------------------|---------------------------------------|---------|-----------------------|--|
| $UCS-MR-128G8RS-H1$                  | 128 GB DDR4-2666-MHz TSV-RDIMM//8R/x4 | 1.2V    | 8                     |  |
| UCS-MR-X64G4RS-H                     | 64 GB DDR4-2666-MHz TSV-RDIMM//4R/x4  | 1.2V    | 4                     |  |
| UCS-MR-X64G4RS-H                     | 64 GB DDR4-2666-MHz   RDIMM//4R/x4    | 1.2V    | 4                     |  |
| UCS-MR-X32G2RS-H                     | 32 GB DDR4-2666-MHz RDIMM//2R/x4      | 1.2V    | $\mathcal{P}$         |  |
| UCS-MR-X16G1RS-H                     | 16 GB DDR4-2666-MHz RDIMM//1R/x4      | 1.2V    | 2                     |  |
| Memory Mirroring Option <sup>2</sup> |                                       |         |                       |  |

#### **Table 4 Available DDR4 DIMMs**

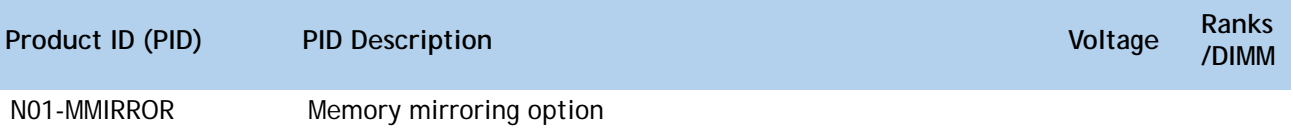

**Notes:**

- 1. 128G DIMMs can be configured only with "M" CPUs from *[Table 3 Available CPUs, page 9](#page-8-1)*.The "M" CPUs enable the 1.5TB configurations per CPU.
- 2. For Memory Configuration and Mirroring, please refer to **[MEMORY CONFIGURATION AND MIRRORING on page](#page-40-0)  [41](#page-40-0)**

#### **Memory Configurations Features and Modes**

System speed is dependent on the CPU DIMM speed support. Refer to the Available CPU Table for DIMM Speeds

- n The B200 M5 server supports four different memory reliability, availability, and serviceability (RAS) modes:
	- Independent Channel Mode
	- Mirrored Channel Mode
- n Below are the system level RAS Mode combination limitations:
	- Mixing of Independent and Lockstep channel mode is not allowed per platform.
	- Mixing of Non-Mirrored and Mirrored mode is not allowed per platform.
	- Mixing of Lockstep and Mirrored mode is not allowed per platform.
		- Do not mix RDIMMs, LRDIMMs, TSV-RDIMMs.
		- Single-rank DIMMs can be mixed with dual-rank DIMMs in the same channel
- n For best performance, observe the following:
	- DIMMs with different timing parameters can be installed on different slots within the same channel, but only timings that support the slowest DIMM will be applied to all. As a consequence, faster DIMMs will be operated at timings supported by the slowest DIMM populated.
	- When one DIMM is used, it must be populated in DIMM slot 1 (farthest away from the CPU) of a given channel.
	- When single or dual rank DIMMs are populated for 2DPC, always populate the higher number rank DIMM first (starting from the farthest slot). For a 2DPC example, first populate with dual rank DIMMs in the DIMM slot 1. Then
	- single-rank DIMMs in the DIMM 2 slot.
- n DIMMs for CPU 1 and CPU 2 (when populated) must always be configured identically.
- n Cisco memory from previous generation servers (DDR3 and DDR4) is not compatible with UCS B200 M5 Blade.
- n Please refer to **[MEMORY CONFIGURATION AND MIRRORING on page 41](#page-40-0)**
- n Memory can be configured in any number of DIMMs as pairs, though for optimal performance, the Memory Performance Optimization Guide will be available.

## <span id="page-12-0"></span>**STEP 4 CHOOSE MLOM**

The UCS B200 M5 must be ordered with the Cisco VIC MLOM Adapter. This mLOM Adapter can operate in a Single CPU or Two CPU Configuration*[Table](#page-12-1) 5* shows available mLOM Adapter choices.

<span id="page-12-1"></span>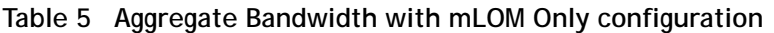

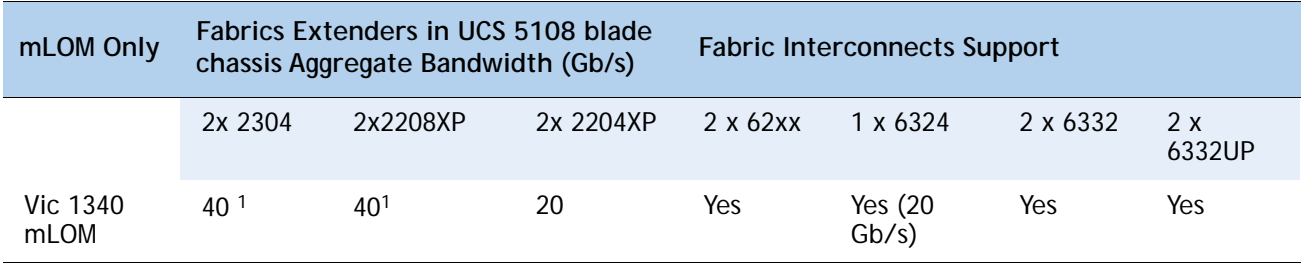

#### **Notes:**

1. This uses two 2x10G port-channels

Cisco developed 1300 Series Virtual Interface Cards (VICs) to provide flexibility to create multiple NIC and HBA devices. The VICs also support adapter Fabric Extender and Virtual Machine Fabric Extender technologies. The VIC features are listed here:

- 1300 Series VICs include enhancements including network overlay offload support for NVGRE and VXLAN, and RoCE services. In addition, 1300 Series VICs support PCIe Gen 3.0.
- Two Converged Network Adapter (CNA) ports, supporting both Ethernet and FCoE
- Delivers 80 Gbps total I/O throughput to the server
- VIC 1340 supports dual 4x 10 Gbps Unified I/O ports or 2x40 (native) Gbps Unified I/O ports
- Creates up to 256 fully functional unique and independent PCIe adapters and interfaces (NICs or HBAs) without requiring single-root I/O virtualization (SR-IOV) support from operating systems or hypervisors
- Provides virtual machine visibility from the physical network and a consistent network operations model for physical and virtual servers
- Supports customer requirements for a wide range of operating systems and hypervisors

The mLOM VIC on the UCS B200 M5 enables connectivity to the Fabric Interconnect either via Fabric Extender (FEX) or directly the UCS 6324 Fabric Connector (UCS Mini) on the UCS 5108 Blade Chassis.

The supported Fabric Extenders for the B200 M5 blades are

- Cisco UCS 2208XP Fabric Extender
- Cisco UCS 2204XP Fabric Extender
- Cisco UCS 2304 Fabric Extender

The supported Fabric Interconnects for the B200 M5 blades are

• Cisco UCS 6248UP Fabric Interconnect

- Cisco UCS 6296UP Fabric Interconnect
- Cisco UCS 6332 Fabric Interconnect
- Cisco UCS 6332-16UP Fabric Interconnect
- Cisco UCS 6324 Fabric Interconnect (UCS-Mini)

UCSM 3.2(1) release is minimum required for UCS B200 M5.

## <span id="page-14-0"></span>**STEP 5 CHOOSE SOFTWARE**

UCSM Software Version needs to be selected for Standalone UCS B200 M5 Blade PID(UCSB-B200-M5-UPG).

#### **Note:**

- n This is a new mandatory option for standalone blade starting with UCS B200 M5.
- n When UCS B200 M5 is configured inside of a chassis in CCW Ordering Tool, UCSM SW Version is selected at the chassis level. The SW Option will not be available under the UCS B200 M5 in that case.
- n UCSM 3.2(1) release is minimum required for UCS B200 M5

#### **Table 6 Available Software Firmware**

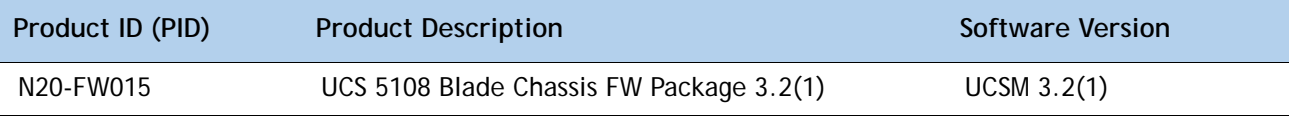

## <span id="page-15-0"></span>**STEP 6 CHOOSE OPTIONAL REAR MEZZANINE ADAPTERS (VIC, NVMe or GPU)**

The UCS B200 M5 has one rear mezzanine adapter slot. The UCS B200 M5 can be ordered with or without a Rear Mezzanine Adapter. Refer to **[Table 7 Available Rear Mezzanine Adapters](#page-15-1)** for supported adapters .

#### <span id="page-15-1"></span>**Table 7 Available Rear Mezzanine Adapters**

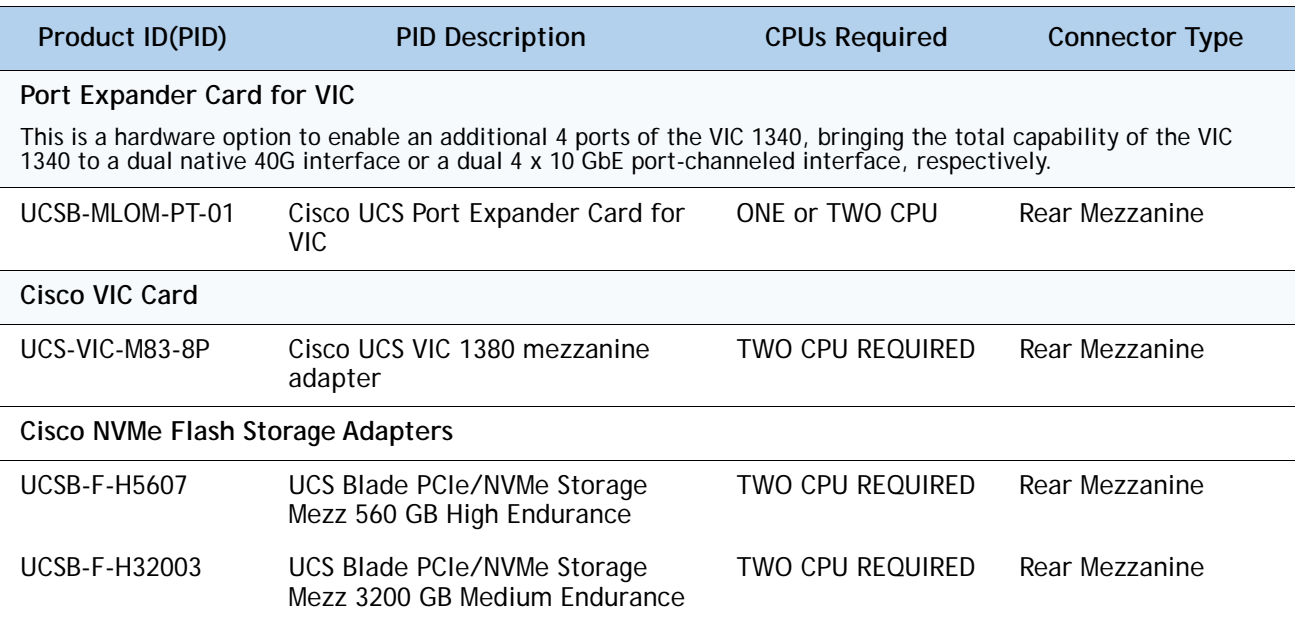

#### **Table 8 Aggregate Bandwidth with Rear Mezz Cards Installed**

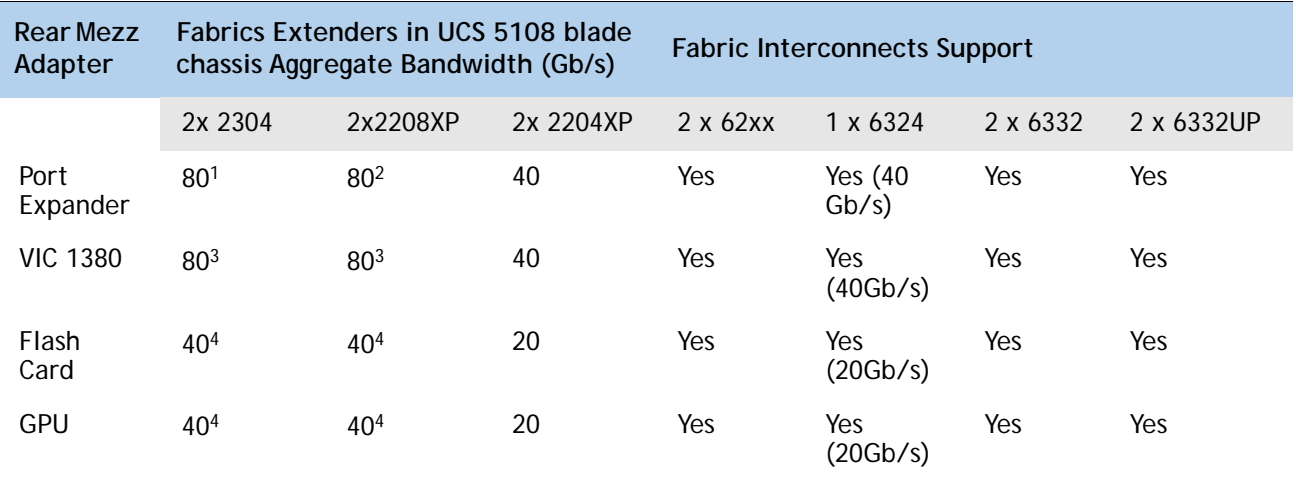

#### **Notes:**

- 1. This uses a dual native 40G interface
- 2. This uses two 4x10G port-channels
- 3. This implements four 2x10G port-channels
- 4. This uses two 2x10G port-channels

## <span id="page-16-0"></span>**STEP 7 CHOOSE OPTIONAL FRONT MEZZANINE ADAPTER: Storage Controller or GPU**

The UCS B200 M5 has one front mezzanine slot. The UCS B200 M5 can be ordered with or without the front mezzanine card. The Front Mezzanine Card can accommodate Storage Controller or GPU. Refer to **[Table 9 Available Front Mezzanine Adapters](#page-16-1)**.

#### <span id="page-16-1"></span>**Table 9 Available Front Mezzanine Adapters**

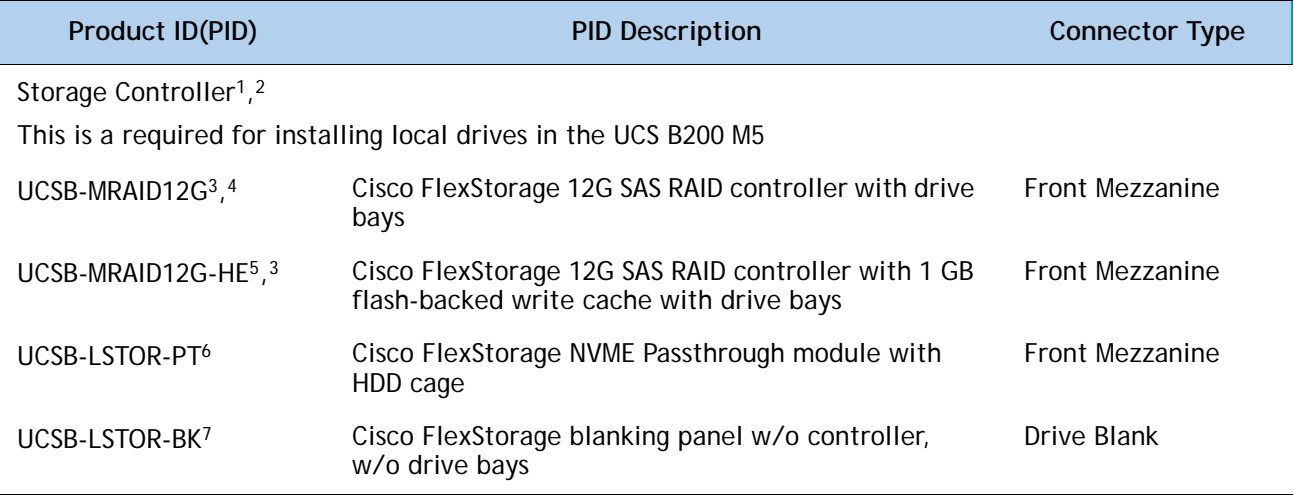

**Notes:**

- 1. A Storage Controller is required for installing local drives (HDD, SSD, NVMe) on the B200 M5.
- 2. The RAID and Pass through are three different cards and cannot be upgraded or downgraded
- 3. For Hard disk drives (HDD) or Solid-state drives (SSD), Cisco FlexStorage 12G SAS RAID Controller is required.
- 4. Cisco FlexStorage 12G SAS RAID Controller is based on LSI 3108 ROC and runs the iMegaRAID software stack. It provides 12 Gbps RAID functionality for SAS/SATA SSD/HDD and has RAID 0, 1 and JBOD Support
- 5. Cisco FlexStorage 12G SAS RAID controller with 1GB Flash-backed write cache is based on the LSI 3108 ROC and runs the LSI MegaRAID Software Stack. It provides 12 Gbps RAID Functionality for SAS/SATA HDD/SSD and has RAID 0, 1, 5 and 6 Support.

The flash-backed write cache provides RAID controller cache protection using NAND flash memory and a supercapacitor. In the event of a power or server failure, cached data is automatically transferred from the RAID controller DRAM write cache to flash. Once power is restored, the data in the NAND flash is copied back into the DRAM write cache until it can be flushed to the disk drives.

- 6. For NVMe, Cisco FlexStorage NVMe Passthrough is required.
- 7. For servers that do not need local storage, and where no Storage Controllers are included, Storage Blanking panels are auto-included as a part of configuration rules. Drive Blanks need to be installed if no Storage Controller or GPU in the system for the UCS B200 M5 to function.

## <span id="page-17-0"></span>**STEP 8 CHOOSE OPTIONAL Hard Disk Drives (HDD), Solid-State Drives (SSD) or NVMe**

The UCS B200 M5 can be ordered with or without drives. The standard disk drive features are:

- n 2.5-inch small form factor
- n Hot-pluggable
- n Sled-mounted
- n Supports hard disk drives (HDD), Solid State Drives (SSD) or Non-Volatile Memory Express (NVMe) Drives
- n One or Two Drive Can be selected
- n Always requires One Storage Controllers listed in **[Table 9 Available Front Mezzanine](#page-16-1)  [Adapters, page 17](#page-16-1)**

Select One or Two Drives from the list of supported drives available in *[Table](#page-17-1) 10*

<span id="page-17-1"></span>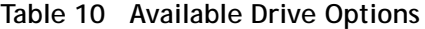

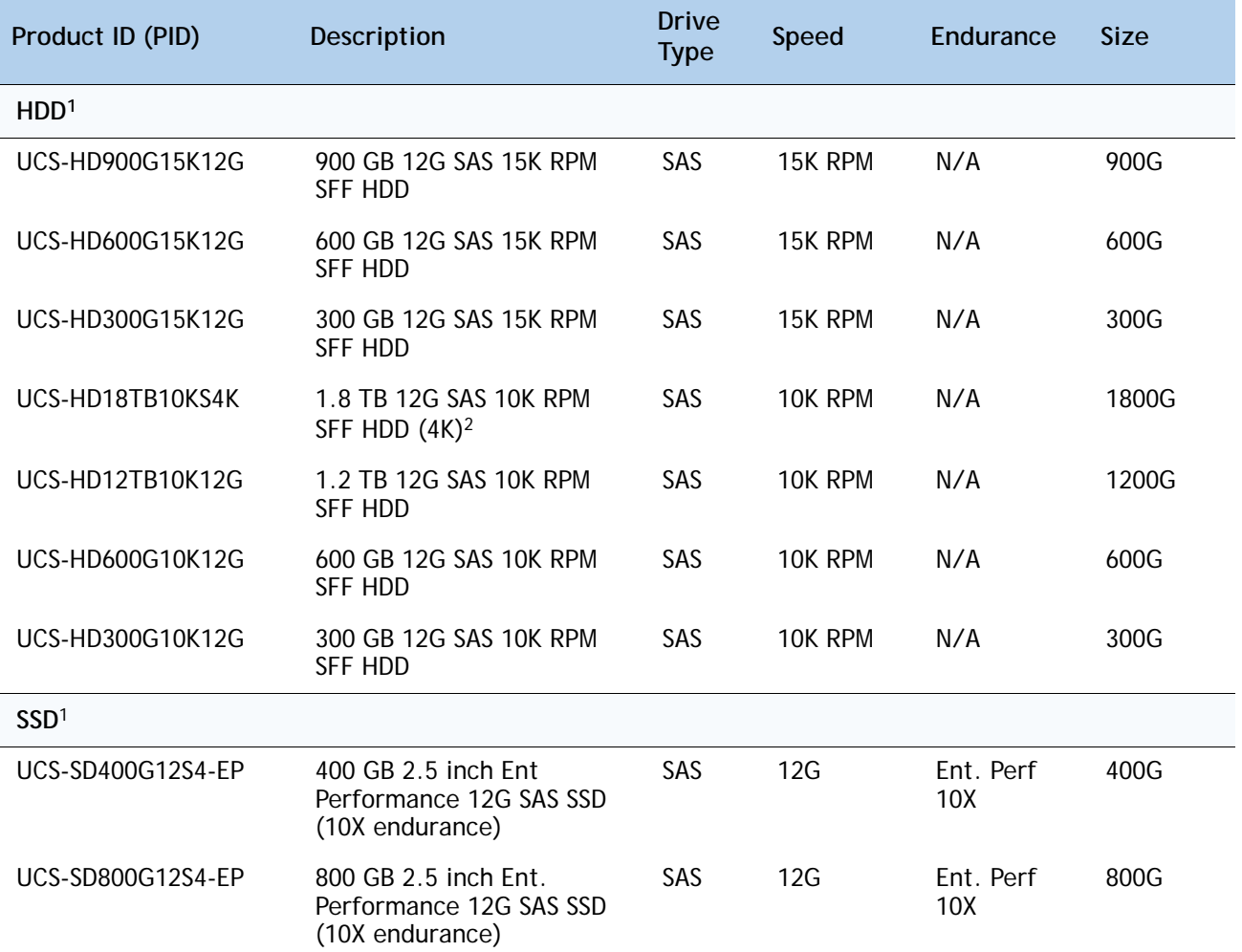

## **Table 10** *(continued)***Available Drive Options**

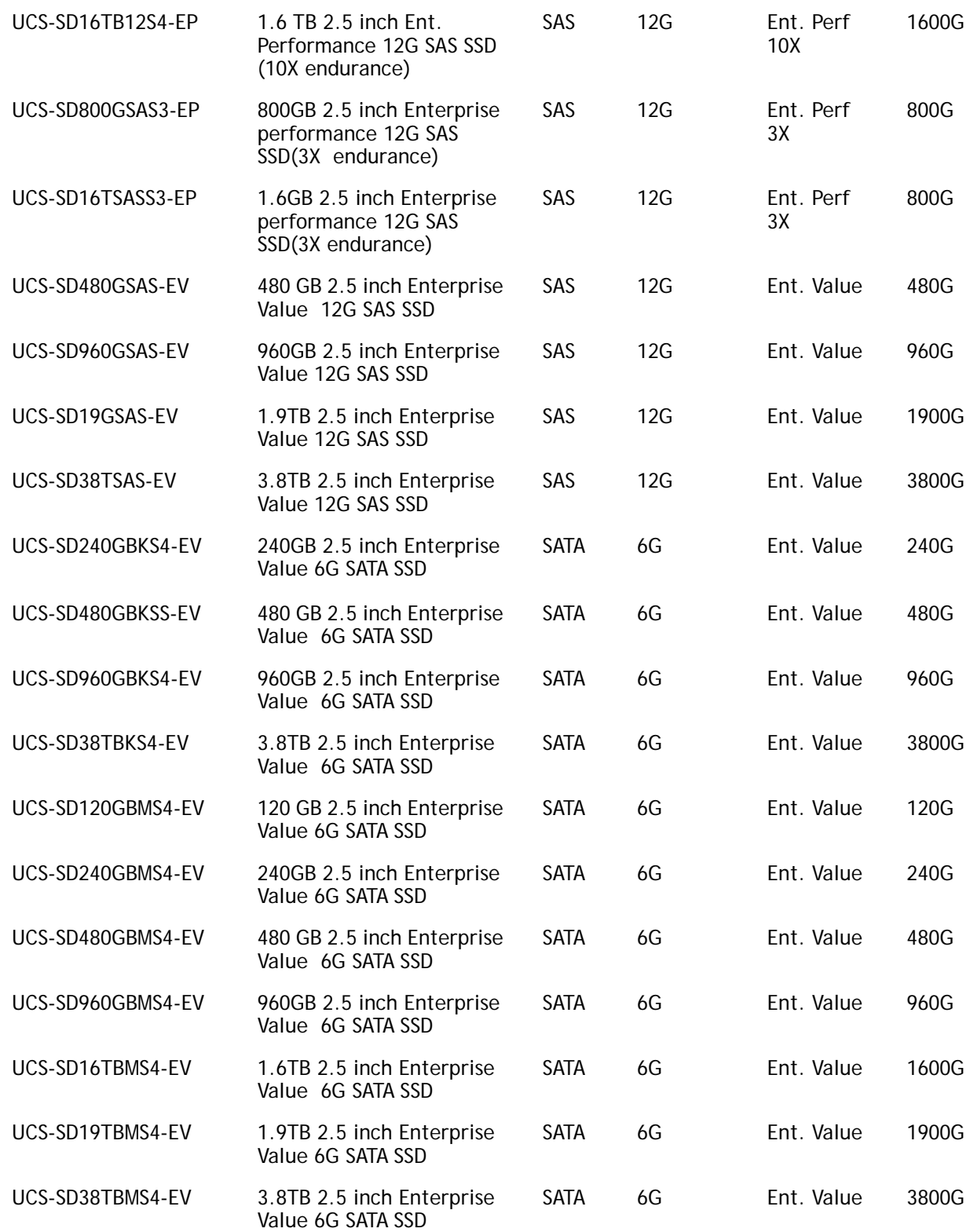

#### **Table 10** *(continued)***Available Drive Options**

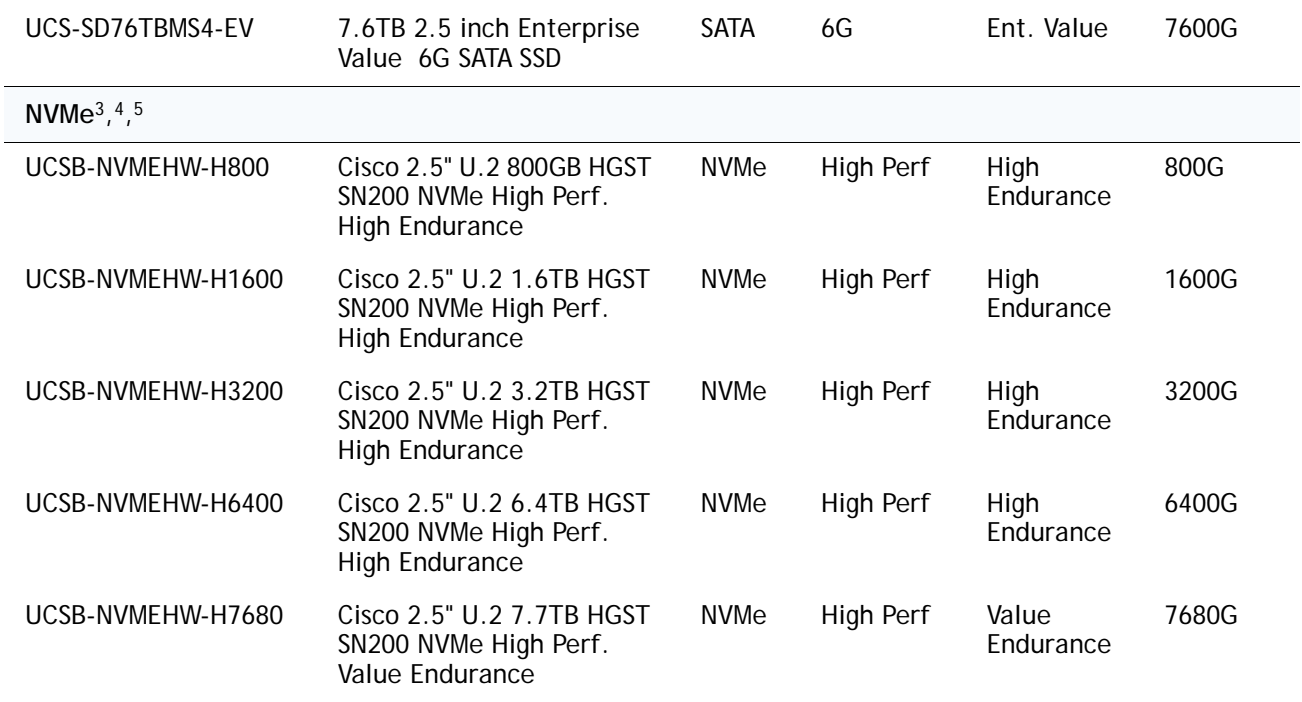

#### **Notes:**

1. HDD and SSD require either of the following Storage Controllers in the Front Mezzanine Slot

- n UCSB-MRAID12G
- n UCSB-MRAID12G-HE
- 2. This drive format is a 4K Native.
	- n VMware does not support 4K Native drives
	- n These drives require UEFI Boot
- 3. NVMe drives require the following Storage Controller in the Front Mezzanine Slot UCSB-LSTOR-PT
- 4. If HDD or SSD are going to be in RAID, then two identical drives required
- 5. If HDD or SSD are in JBOD Mode, then drives can be different

## <span id="page-20-0"></span>**STEP 9 CHOOSE OPTIONAL SECURE DIGITAL CARDS or M.2 DRIVES**

A mini-storage module connector is provided on the motherboard.

For the UCS B200 M5, there are two kinds of Mini-storage modules that fit in the connector on the motherboard, though only one kind can be selected with a single UCS B200 M5.

1. Module with two SD HC sockets that accommodate up to two SDHC devices

2. Module with two M.2 sockets accommodates up to two SATA M.2 devices

#### **Note**:

- Cannot Select SD and M.2, only one of the two can be selected
- Can select 1 or 2 drives, require 2 for Mirroring.

#### **Table 11 Available SD Card Options**

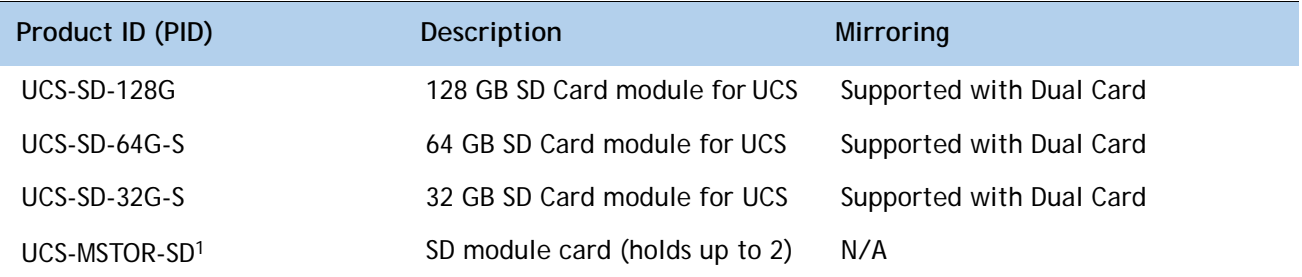

#### **Notes:**

1. Auto included when SD Card is selected

#### **Table 12 Available M.2 Options**

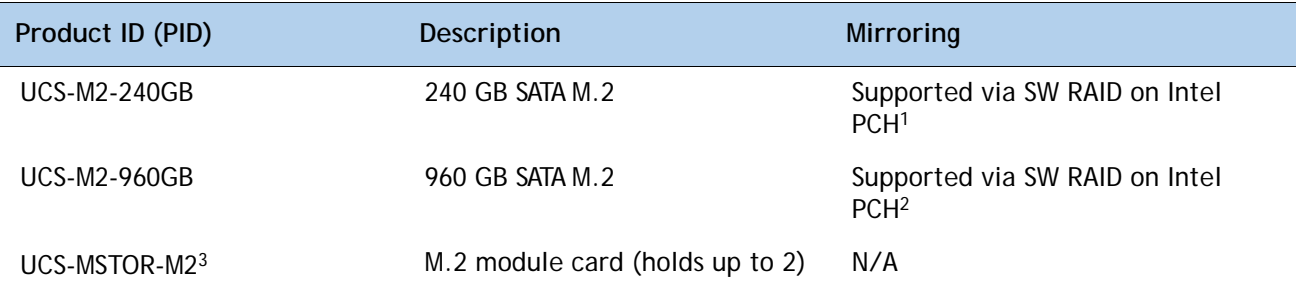

#### **Notes:**

1. Auto included when SD Card is selected

2. VMware does not support SW RAID, so no mirroring options available with VMWare. Drive can still be used as Boot Device

3. Auto included when M.2 Drive is selected

## <span id="page-21-0"></span>**STEP 10 CHOOSE OPTIONAL TRUSTED PLATFORM MODULE**

Trusted Platform Module (TPM) is a computer chip or microcontroller that can securely store artifacts used to authenticate the platform or server. These artifacts can include passwords, certificates, or encryption keys. A TPM can also be used to store platform measurements that help ensure that the platform remains trustworthy. Authentication (ensuring that the platform can prove that it is what it claims to be) and attestation (a process helping to prove that a platform is trustworthy and has not been breached) are necessary steps to ensure safer computing in all environments.

#### **Table 13 Available TPM Option**

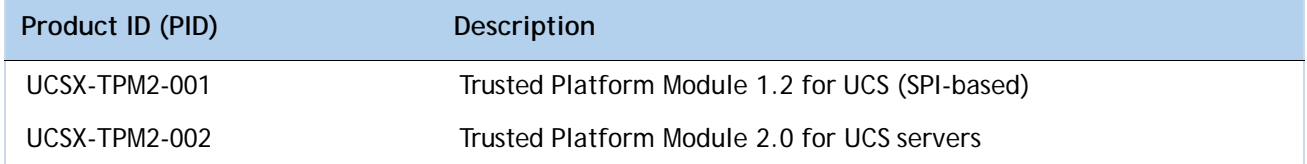

#### **Notes**:

- 1. The TPM module used in this system conforms to TPM v1.2 and 2.0, as defined by the Trusted Computing Group (TCG). It is also SPI-based.
- 2. TPM installation is supported after-factory. However, a TPM installs with a one-way screw and cannot be replaced, upgraded, or moved to another server. If a server with a TPM is returned, the replacement server must be ordered with a new TPM. If there is no existing TPM in the server, you can install TPM 2.0. Refer to UCS B200 M5 Installation Guide for Installation Location and Instructions

## <span id="page-22-0"></span>**STEP 11 CHOOSE OPTIONAL INTERNAL USB 3.0 DRIVE**

You may order one optional internal USB 3.0 drive. The USB drive ordering information is listed in **[Table 14 Available USB Option](#page-22-1)**

<span id="page-22-1"></span>**Table 14 Available USB Option**

| Product ID (PID)  | <b>Description</b>               |
|-------------------|----------------------------------|
| UCS-USBFLSHB-16GB | UCS Servers 16GB Flash USB Drive |

**NOTE:** A clarence of 0.950 inches (24.1 mm) is required for the USB device to be inserted and removed (see the following figures).

#### **Figure 4 USB Clearance**

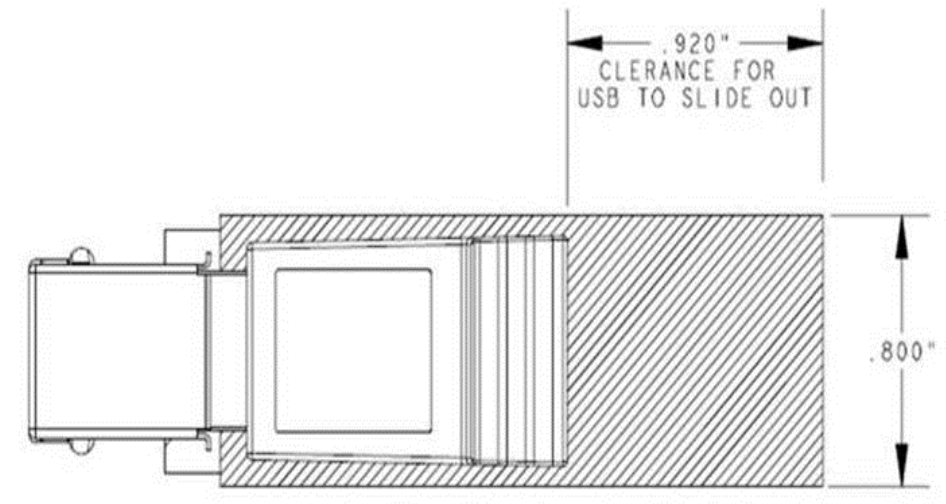

## <span id="page-23-0"></span>**STEP 12 CHOOSE OPTIONAL VALUE-ADDED SOFTWARE**

Several software programs are available. Select as desired from *[Table](#page-23-1) 15*

#### <span id="page-23-1"></span>**Table 15 Cisco Value-Added Software**

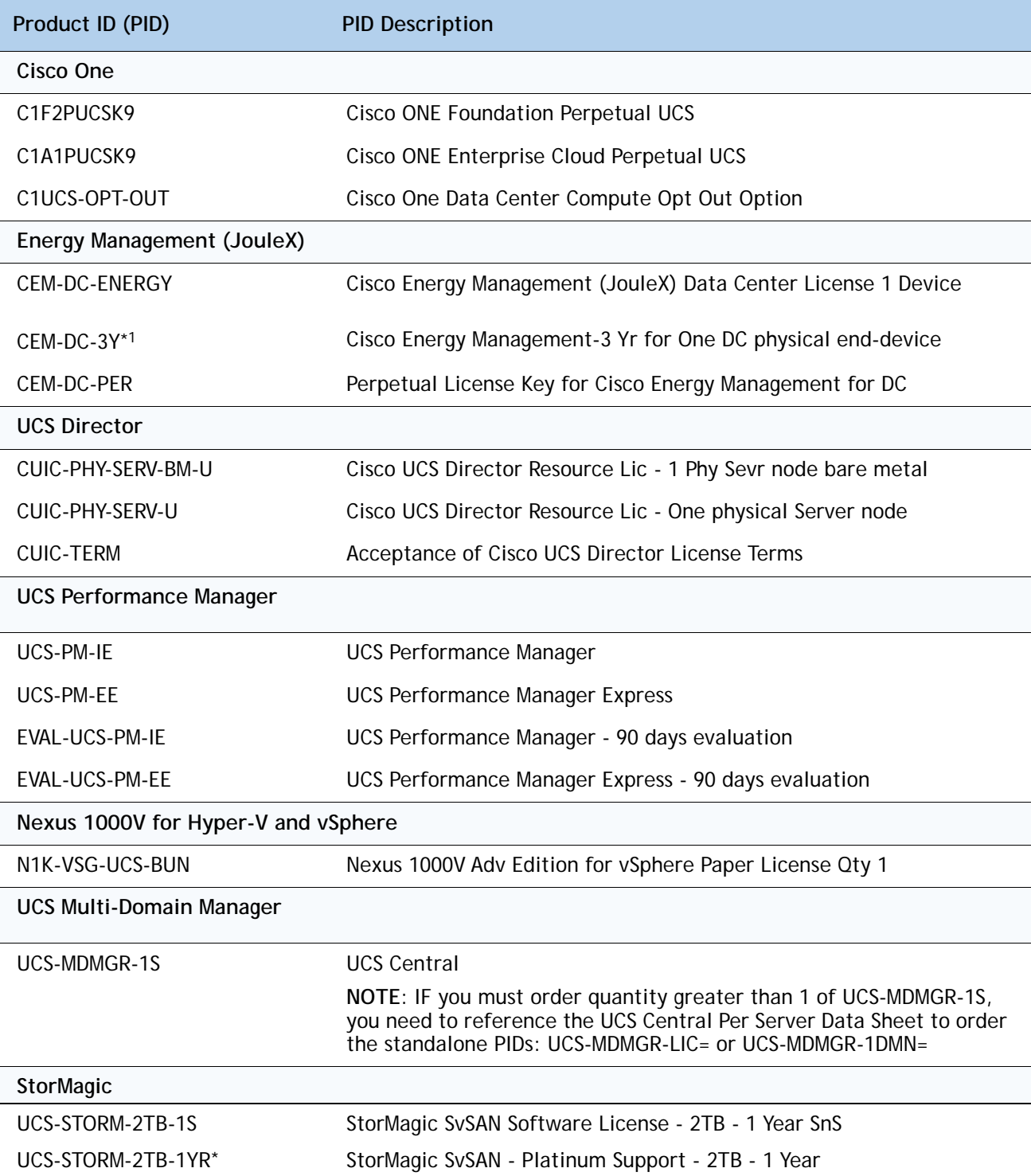

**Table 15 Cisco Value-Added Software**

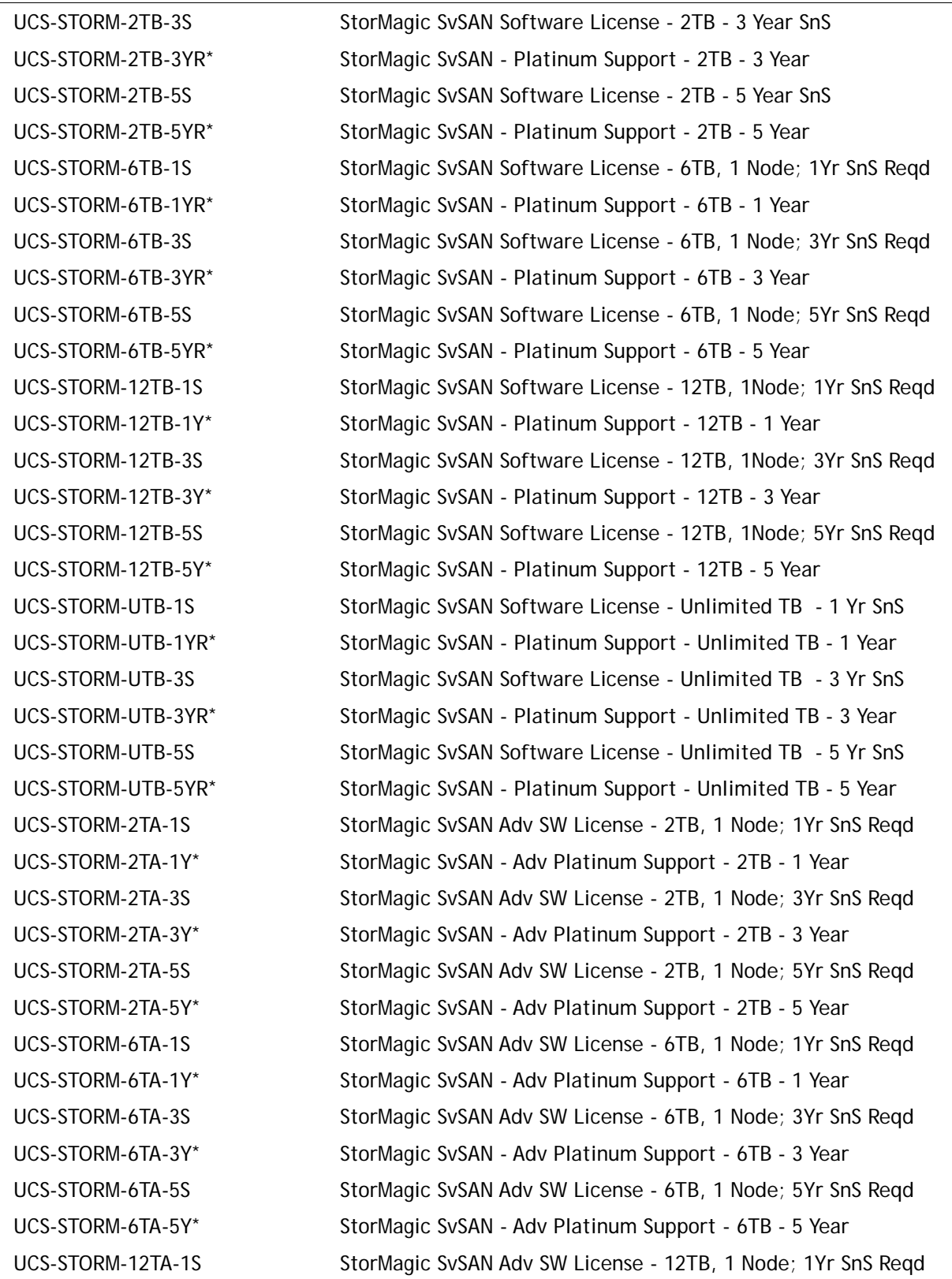

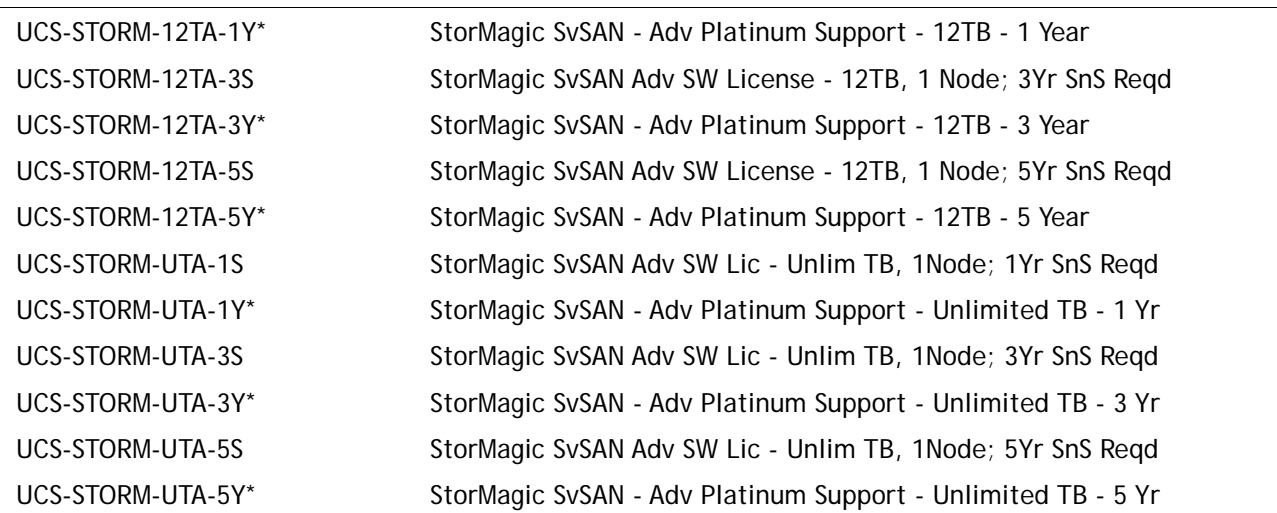

#### **Table 15 Cisco Value-Added Software**

**Notes:**

1. PIDs tagged with an asterisk (\*) are Resell of an OEM Vendor's Support. They are required to be added to the associated Product License PID

## <span id="page-26-0"></span>**STEP 13 CHOOSE OPTIONAL OPERATING SYSTEMS**

Select as desired from *[Table](#page-26-1) 16*

To check that your operating system is compatible with the adapter you have selected, please check the Hardware Compatibility List at this URL: *[http://www.cisco.com/en/US/products/ps10477/prod\\_technical\\_reference\\_list.htm](http://www.cisco.com/en/US/products/ps10477/prod_technical_reference_list.html)*l

<span id="page-26-1"></span>**Table 16 Operating Systems Software**

| Product ID (PID)                | <b>PID Description</b>                                        |
|---------------------------------|---------------------------------------------------------------|
| <b>Microsoft Windows Server</b> |                                                               |
| MSWS-12R2-DC2S                  | Windows Server 2012 R2 Datacenter (2 CPU/Unlimited VMs)       |
| MSWS-12R2-DC2S-NS               | Windows Server 2012 R2 Datacen (2 CPU/Unlim VM) No Cisco Svc  |
| MSWS-12R2-ST2S                  | Windows Server 2012 R2 Standard (2 CPU/2 VMs)                 |
| MSWS-12R2-ST2S-NS               | Windows Server 2012 R2 Standard (2 CPU/2 VMs) No Cisco SVC    |
| MSWS-12R2-ST2S-RM               | Windows Server 2012 R2 Standard (2 CPU/2 VMs) Recovery Media  |
| MSWS-12R2-DC2S-RM               | Windows Server 2012 R2 Datacen(2 CPU/Unlimited VM) Rec Media  |
| <b>MSWS-16-ST16C</b>            | Windows Server 2016 Standard (16 Cores/2 VMs)                 |
| MSWS-16-ST24C                   | Windows Server 2016 Standard (24 Cores/2 VMs)                 |
| MSWS-16-ST16C-NS                | Windows Server 2016 Standard (16 Cores/2 VMs) - No Cisco SVC  |
| MSWS-16-ST24C-NS                | Windows Server 2016 Standard (24 Cores/2 VMs) - No Cisco SVC  |
| MSWS-16-DC16C                   | Windows Server 2016 Data Center (16 Cores/Unlimited VMs)      |
| MSWS-16-DC24C                   | Windows Server 2016 Data Center (24 Cores/Unlimited VMs)      |
| MSWS-16-DC16C-NS                | Windows Server 2016 DC (16 Cores/Unlim VMs) - No Cisco SVC    |
| MSWS-16-DC24C-NS                | Windows Server 2016 DC (24 Cores/Unlim VMs) - No Cisco SVC    |
| MSWS-16-STA2C                   | Windows Server 2016 Standard - Additional 2 Cores             |
| MSWS-16-STA4C                   | Windows Server 2016 Standard - Additional 4 Cores             |
| MSWS-16-STA16C                  | Windows Server 2016 Standard - Additional 16 Cores            |
| MSWS-16-STA2C-NS                | Windows Server 2016 Stan - Additional 2 Cores - No Cisco SVC  |
| MSWS-16-STA4C-NS                | Windows Server 2016 Stan - Additional 4 Cores - No Cisco SVC  |
| MSWS-16-STA16C-NS               | Windows Server 2016 Stan - Additional 16 Cores - No Cisco SVC |
| MSWS-16-DCA2C                   | Windows Server 2016 Data Center - Additional 2 Cores          |
| MSWS-16-DCA4C                   | Windows Server 2016 Data Center - Additional 4 Cores          |
| MSWS-16-DCA16C                  | Windows Server 2016 Data Center - Additional 16 Cores         |

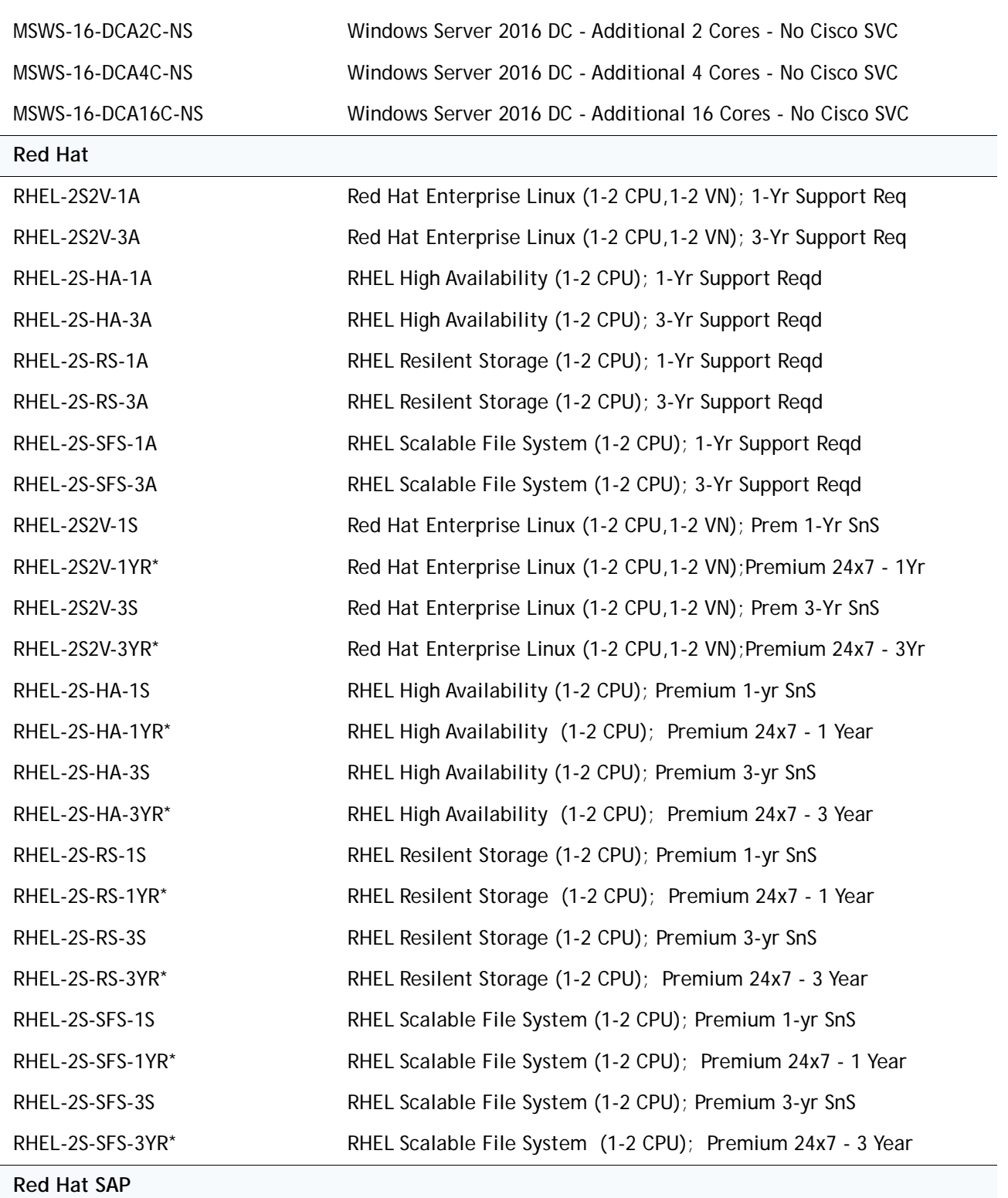

#### **Table 16** *(continued)***Operating Systems Software**

RHEL-SAPH-PR-1YR RHEL for SAP Applications - Premium - RH SnS 1 Yr - 2 Socket

**Table 16** *(continued)***Operating Systems Software**

| RHEL-SAPH-PR-3YR    | RHEL for SAP Applications - Premium - RH SnS 3 Yr - 2 Socket    |
|---------------------|-----------------------------------------------------------------|
| RHEL-SAPH-ST-1YR    | RHEL for SAP Applications - Standard - RH SnS 1 Yr -2 Socket    |
| RHEL-SAPH-ST-3YR    | RHEL for SAP Applications - Standard - RH SnS 3 Yr -2 Socket    |
| RHEL-SAP-2S2V-1S    | RHEL for SAP Apps (1-2 CPU, 1-2 VN); Prem 1-Yr SnS              |
| RHEL-SAP-2S2V-1YR*  | RHEL for SAP Apps (1-2 CPU, 1-2 VN); Premium 24x7 - 1-Yr        |
| RHEL-SAP-2S2V-3S    | RHEL for SAP Apps (1-2 CPU, 1-2 VN); Prem 3-Yr SnS              |
| RHEL-SAP-2S2V-3YR*  | RHEL for SAP Apps (1-2 CPU, 1-2 VN); Premium 24x7 - 3-Yr        |
| RHEL-SAPH-2S2V-1S   | RHEL for SAP Hana (1-2 CPU, 1-2 VN); Prem 1-Yr SnS              |
| RHEL-SAPH-2S2V-1YR* | RHEL for SAP Hana (1-2 CPU, 1-2 VN); Premium 24x7 - 1-Yr        |
| RHEL-SAPH-2S2V-3S   | RHEL for SAP Hana (1-2 CPU, 1-2 VN); Prem 3-Yr SnS              |
| RHEL-SAPH-2S2V-3YR* | RHEL for SAP Hana (1-2 CPU, 1-2 VN); Premium 24x7 - 3-Yr        |
| RHEL-SAPHHAS2S-1S   | RHEL for SAP Hana, HA, SmartM (1-2 CPU & VN); Std 1Yr SnS Regd  |
| RHEL-SAPHHAS2S-1YR* | RHEL for SAP Hana, HA, SmartM (1-2 CPU & VN); Std 5x9 1Yr SnS   |
| RHEL-SAPHHAS2S-3S   | RHEL for SAP Hana, HA, SmartM (1-2 CPU & VN); Std 3Yr SnS Regd  |
| RHEL-SAPHHAS2S-3YR* | RHEL for SAP Hana, HA, SmartM (1-2 CPU & VN); Std 5x9 3Yr SnS   |
| RHEL-SAPHHAP2S-1S   | RHEL for SAP Hana, HA, SmartM (1-2 CPU & VN); Prem 1Yr SnS Regd |
| RHEL-SAPHHAP2S-1YR* | RHEL for SAP Hana, HA, SmartM(1-2 CPU/VN); Prem 24x7 1Yr SnS    |
| RHEL-SAPHHAP2S-3S   | RHEL for SAP Hana, HA, SmartM (1-2 CPU & VN); Prem 3Yr SnS Reqd |
| RHEL-SAPHHAP2S-3YR* | RHEL for SAP Hana, HA, SmartM(1-2 CPU/VN); Prem 24x7 3Yr SnS    |
| <b>VMware</b>       |                                                                 |
| VMW-VSP-STD-1A      | VMware vSphere 6 Standard (1 CPU), 1-yr, Support Required       |
| VMW-VSP-STD-3A      | VMware vSphere 6 Standard (1 CPU), 3-yr, Support Required       |
| VMW-VSP-STD-5A      | VMware vSphere 6 Standard (1 CPU), 5-yr, Support Required       |

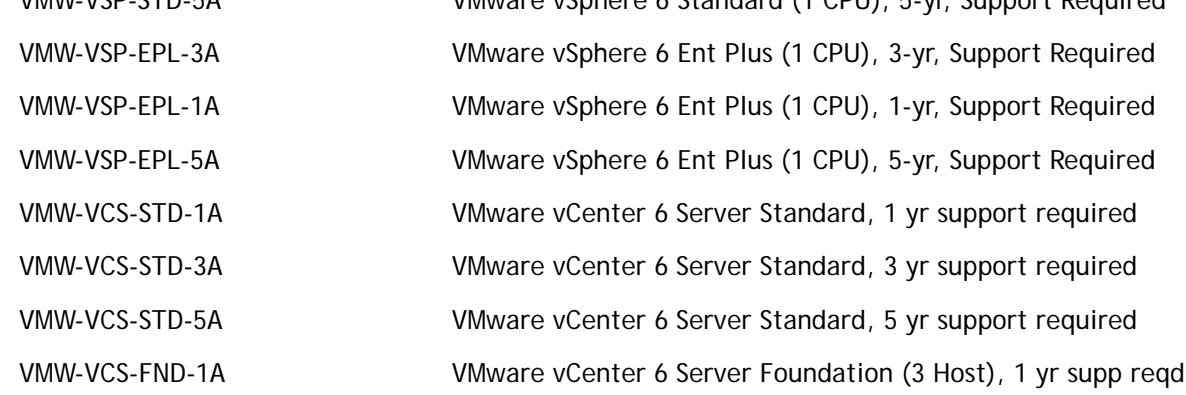

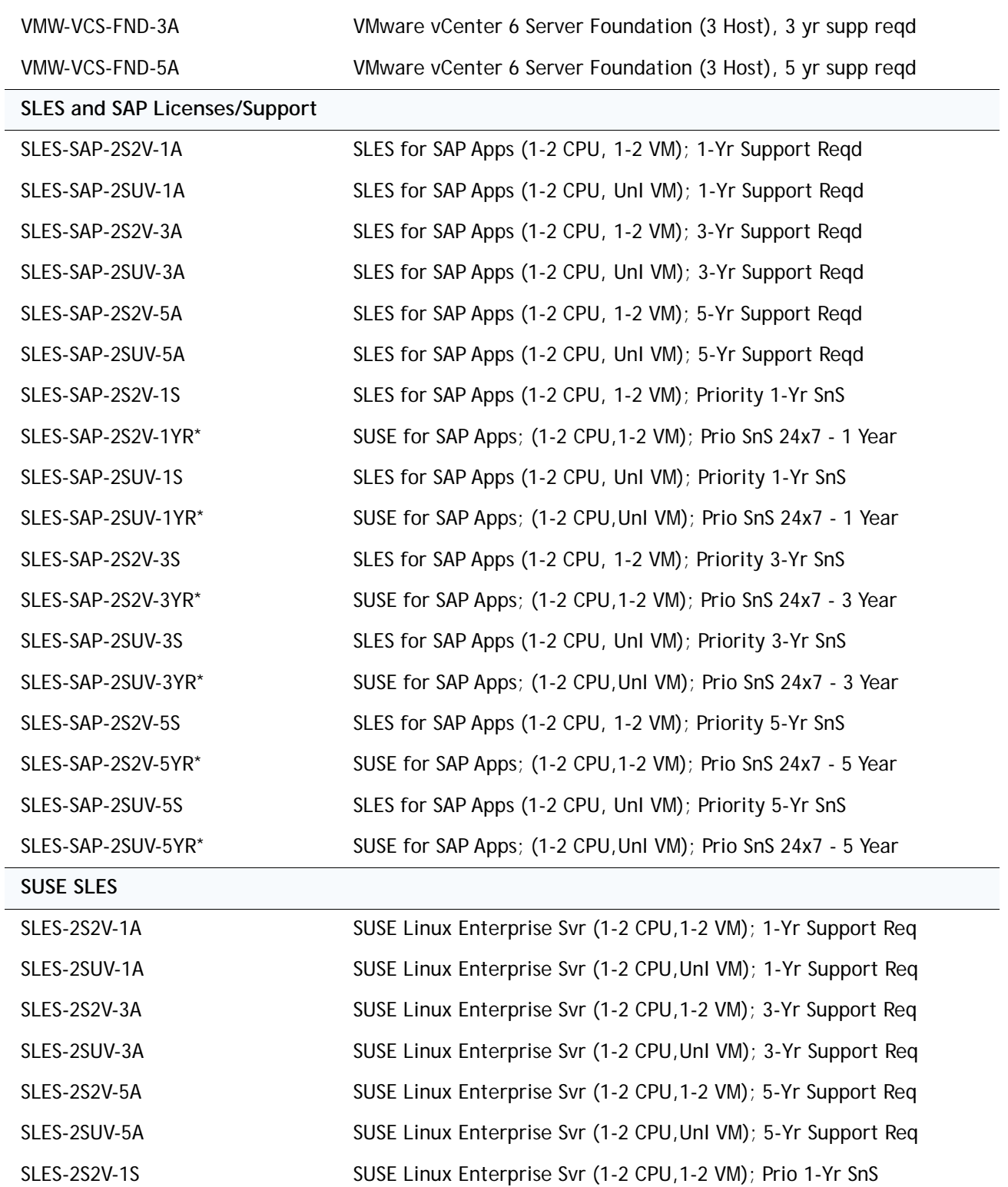

SLES-2S2V-1YR\* SUSE Linux Entp Svr (1-2 CPU,1-2 VM); Prio SnS 24x7 - 1 Year

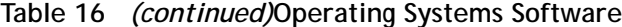

**30 Cisco UCS B200 M5 Blade Server**

**CONFIGURING the SERVER**

**Table 16** *(continued)***Operating Systems Software**

| SLES-2SUV-1S    | SUSE Linux Enterprise Svr (1-2 CPU, Unl VM); Prio 1-Yr SnS    |
|-----------------|---------------------------------------------------------------|
| SLES-2SUV-1YR*  | SUSE Linux Entp Svr (1-2 CPU, Unl VM); Prio SnS 24x7 - 1 Year |
| SLES-2S2V-3S    | SUSE Linux Enterprise Svr (1-2 CPU, 1-2 VM); Prio 3-Yr SnS    |
| SLES-2S2V-3YR*  | SUSE Linux Entp Svr (1-2 CPU, 1-2 VM); Prio SnS 24x7 - 3 Year |
| SLES-2SUV-3S    | SUSE Linux Enterprise Svr (1-2 CPU, UnI VM); Prio 3-Yr SnS    |
| SLES-2SUV-3YR*  | SUSE Linux Entp Svr (1-2 CPU, Unl VM); Prio SnS 24x7 - 3 Year |
| SLES-2S2V-5S    | SUSE Linux Enterprise Svr (1-2 CPU, 1-2 VM); Prio 5-Yr SnS    |
| SLES-2S2V-5YR*  | SUSE Linux Entp Svr (1-2 CPU, 1-2 VM); Prio SnS 24x7 - 5 Year |
| SLES-2SUV-5S    | SUSE Linux Enterprise Svr (1-2 CPU, UnI VM); Prio 5-Yr SnS    |
| SLES-2SUV-5YR*  | SUSE Linux Entp Svr (1-2 CPU, Unl VM); Prio SnS 24x7 - 5 Year |
| SLES-2S-HA-1S   | SUSE Linux High Availability Ext (1-2 CPU); 1yr SnS           |
| SLES-2S-HA-1YR* | SUSE Linux High Avail Ext (1-2 CPU); Inherited SnS - 1 Year   |
| SLES-2S-HA-3S   | SUSE Linux High Availability Ext (1-2 CPU); 3yr SnS           |
| SLES-2S-HA-3YR* | SUSE Linux High Avail Ext (1-2 CPU); Inherited SnS - 3 Year   |
| SLES-2S-HA-5S   | SUSE Linux High Availability Ext (1-2 CPU); 5yr SnS           |
| SLES-2S-HA-5YR* | SUSE Linux High Avail Ext (1-2 CPU); Inherited SnS - 1 Year   |
| SLES-2S-GC-1S   | SUSE Linux GEO Clustering for HA (1-2 CPU); 1yr Sns           |
| SLES-2S-GC-1YR* | SUSE Linux Geo Clustering (1-2 CPU); Inherited SnS - 1 Year   |
| SLES-2S-GC-3S   | SUSE Linux GEO Clustering for HA (1-2 CPU); 3yr SnS           |
| SLES-2S-GC-3YR* | SUSE Linux Geo Clustering (1-2 CPU); Inherited SnS - 3 Year   |
| SLES-2S-GC-5S   | SUSE Linux GEO Clustering for HA (1-2 CPU); 5yr SnS           |
| SLES-2S-GC-5YR* | SUSE Linux Geo Clustering (1-2 CPU); Inherited SnS - 5 Year   |
| SLES-2S-LP-1S   | SUSE Linux Live Patching Add-on (1-2 CPU); 1yr SnS Required   |
| SLES-2S-LP-1YR* | SUSE Linux Live Patching Add-on (1-2 CPU); Inherited SnS 1 Yr |
| SLES-2S-LP-3S   | SUSE Linux Live Patching Add-on (1-2 CPU); 3yr SnS Required   |
| SLES-2S-LP-3YR* | SUSE Linux Live Patching Add-on (1-2 CPU); Inherited SnS 3 Yr |

## <span id="page-31-0"></span>**STEP 14 CHOOSE OPTIONAL OPERATING SYSTEM MEDIA KIT**

Select the optional operating system media listed in *[Table](#page-31-1) 17*

#### <span id="page-31-1"></span>**Table 17 OS Media**

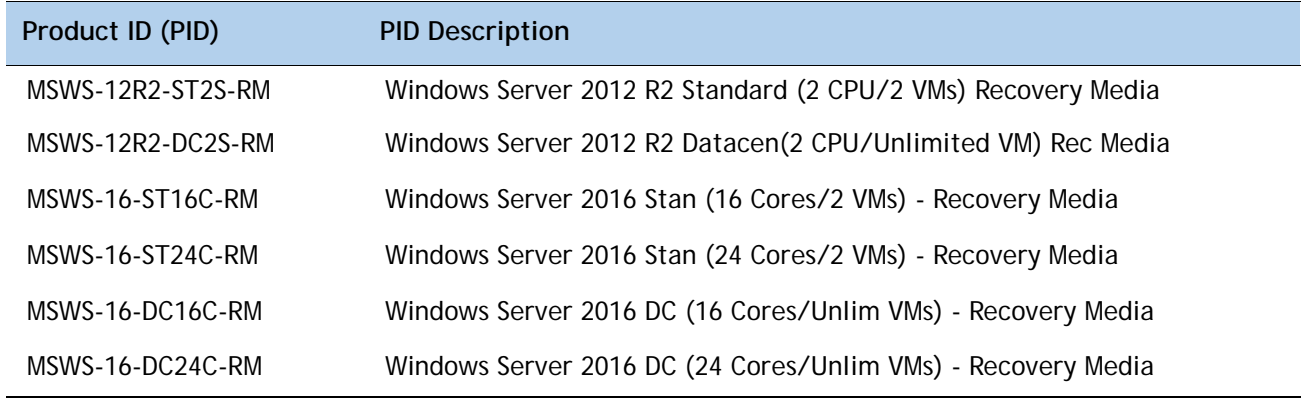

## <span id="page-32-0"></span>**STEP 15 CHOOSE SERVICE and SUPPORT LEVEL**

A variety of service options are available, as described in this section.

#### **Unified Computing Warranty, No Contract**

If you have noncritical implementations and choose to have no service contract, the following coverage is supplied:

- Three-year parts coverage.
- Next business day (NBD) parts replacement eight hours a day, five days a week.
- 90-day software warranty on media.
- Downloads of BIOS, drivers, and firmware updates.

• UCSM updates for systems with Unified Computing System Manager. These updates include minor enhancements and bug fixes that are designed to maintain the compliance of UCSM with published specifications, release notes, and industry standards.

#### **Unified Computing Support Service**

For support of the entire Unified Computing System, Cisco offers the Cisco Smart Net Total Care for UCS Service. This service provides expert software and hardware support to help sustain performance and high availability of the unified computing environment. Access to Cisco Technical Assistance Center (TAC) is provided around the clock, from anywhere in the world

For systems that include Unified Computing System Manager, the support service includes downloads of UCSM upgrades. The Cisco Smart Net Total Care for UCS Service includes flexible hardware replacement options, including replacement in as little as two hours. There is also access to Cisco's extensive online technical resources to help maintain optimal efficiency and uptime of the unified computing environment. For more information please refer to the following url:<http://www.cisco.com/c/en/us/services/technical/smart-net-total-care.html?stickynav=1>You can choose a desired service listed in *[Table](#page-32-1) 18*.

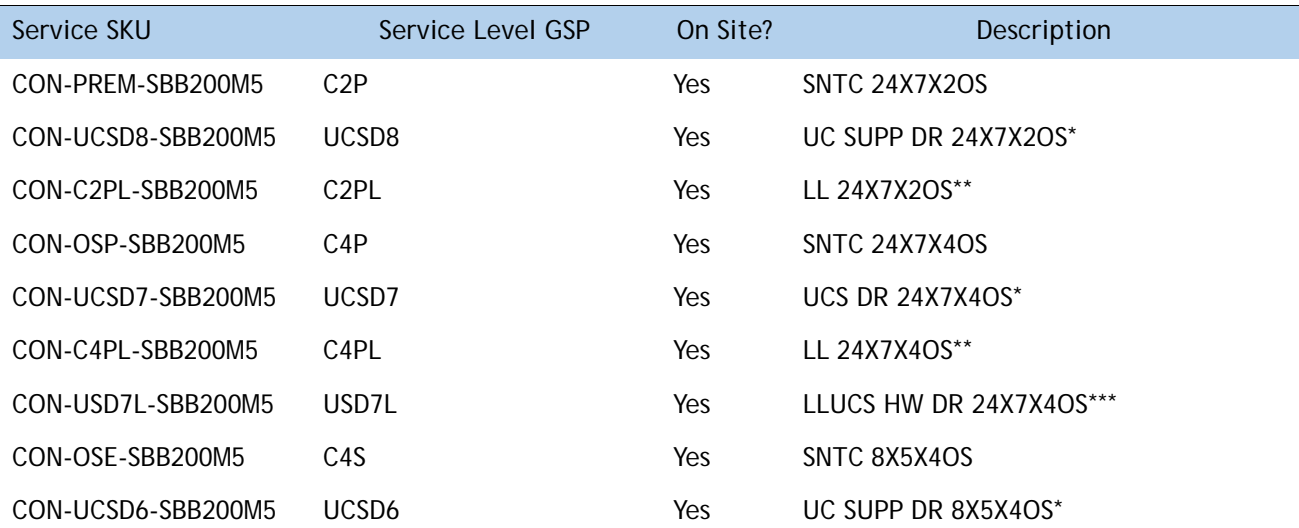

<span id="page-32-1"></span>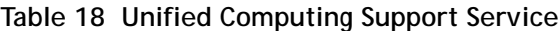

| Service SKU                                                                                            | Service Level GSP | On Site?  | Description           |  |  |
|----------------------------------------------------------------------------------------------------|-------------------|-----------|-----------------------|--|--|
| CON-SNCO-SBB200M5                                                                                      | <b>SNCO</b>       | Yes       | SNTC 8x7xNCDOS****    |  |  |
| CON-OS-SBB200M5                                                                                        | <b>CS</b>         | Yes       | <b>SNTC 8X5XNBDOS</b> |  |  |
| CON-UCSD5-SBB200M5                                                                                     | UCSD <sub>5</sub> | Yes       | UCS DR 8X5XNBDOS*     |  |  |
| CON-S2P-SBB200M5                                                                                       | S <sub>2</sub> P  | <b>No</b> | <b>SNTC 24X7X2</b>    |  |  |
| CON-S2PL-SBB200M5                                                                                      | S <sub>2PL</sub>  | No        | LL 24X7X2**           |  |  |
| CON-SNTP-SBB200M5                                                                                      | <b>SNTP</b>       | No        | <b>SNTC 24X7X4</b>    |  |  |
| CON-SNTPL-SBB200M5                                                                                     | <b>SNTPL</b>      | No        | LL 24X7X4**           |  |  |
| CON-SNTE-SBB200M5                                                                                      | <b>SNTE</b>       | No        | SNTC 8X5X4            |  |  |
| CON-SNC-SBB200M5                                                                                       | <b>SNC</b>        | <b>No</b> | SNTC 8x7xNCD****      |  |  |
| CON-SNT-SBB200M5                                                                                       | <b>SNT</b>        | <b>No</b> | SNTC 8X5XNBD          |  |  |
| CON-SW-SBB200M5                                                                                        | <b>SW</b>         | <b>No</b> | <b>SNTC NO RMA</b>    |  |  |
| Note: For PID UCSB-B200-M5-U, select Service SKU with BB200M5U suffix (Example: CON-PREM- BB200M5U)    |                   |           |                       |  |  |
| For PID UCSB-B200-M5-CH, select Service SKU with B200M5CH suffix (Example: CON-PREM- B200M5CH)         |                   |           |                       |  |  |
| *Includes Drive Retention (see below for full description)                                             |                   |           |                       |  |  |
| **Includes Local Language Support (see below for full description) - Only available in China and Japan |                   |           |                       |  |  |
| ***Includes Local Language Support and Drive Retention - Only available in China and Japan             |                   |           |                       |  |  |
| **** Available in China Only                                                                           |                   |           |                       |  |  |

**Table 18 Unified Computing Support Service**

**Smart Net Total Care for Cisco UCS Onsite Troubleshooting Service**

For faster parts replacement than is provided with the standard Cisco Unified Computing System warranty, Cisco offers the Cisco Smart Net Total Care for UCS Hardware Only Service. You can choose from two levels of advanced onsite parts replacement coverage in as little as four hours. Smart Net Total Care for UCS Hardware Only Service provides remote access any time to Cisco support professionals who can determine if a return materials authorization (RMA) is required. You can choose a desired service listed in *[Table](#page-33-0) 19*.

<span id="page-33-0"></span>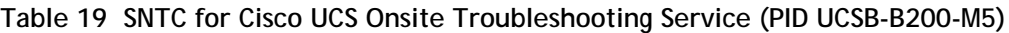

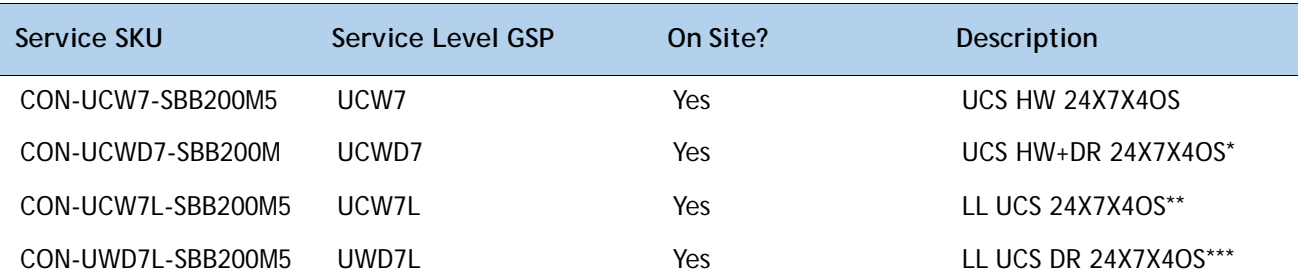

#### **Table 19 SNTC for Cisco UCS Onsite Troubleshooting Service (PID UCSB-B200-M5)**

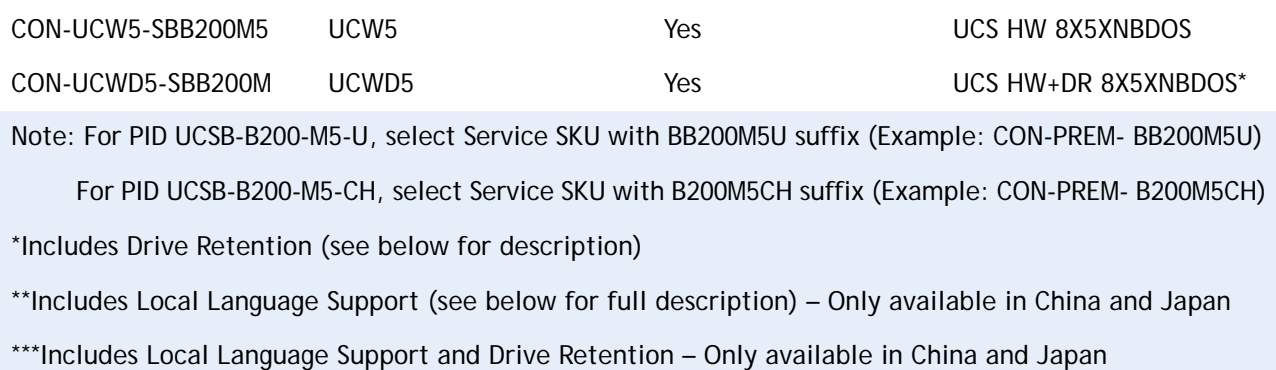

#### **Partner Support Service for UCS**

Cisco Partner Support Service (PSS) is a Cisco Collaborative Services service offering that is designed for partners to deliver their own branded support and managed services to enterprise customers. Cisco PSS provides partners with access to Cisco's support infrastructure and assets to help them:

- Expand their service portfolios to support the most complex network environments
- Lower delivery costs
- Deliver services that increase customer loyalty

PSS options enable eligible Cisco partners to develop and consistently deliver high-value technical support that capitalizes on Cisco intellectual assets. This helps partners to realize higher margins and expand their practice.

PSS is available to all Cisco PSS partners.

**The two Partner Unified Computing Support Options include**:

- Partner Support Service for UCS
- Partner Support Service for UCS Hardware Only

PSS for UCS provides hardware and software support, including triage support for third party software, backed by Cisco technical resources and level three support. You can choose a desired service listed in *Table 5*.

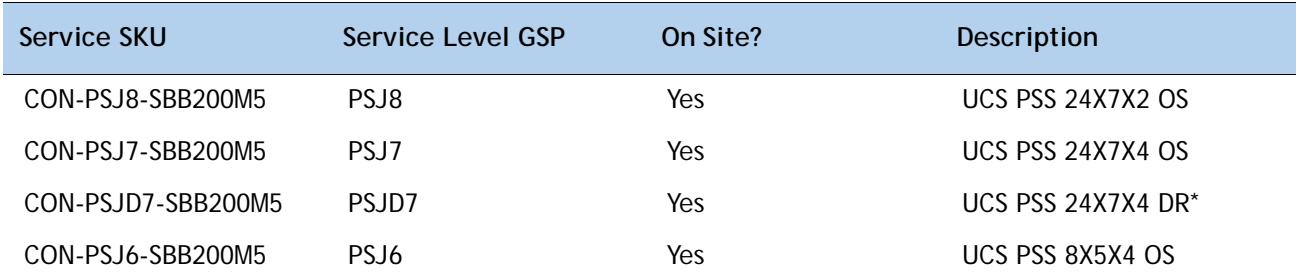

#### **Table 20 PSS for UCS (PID UCSB-B200-M5)**

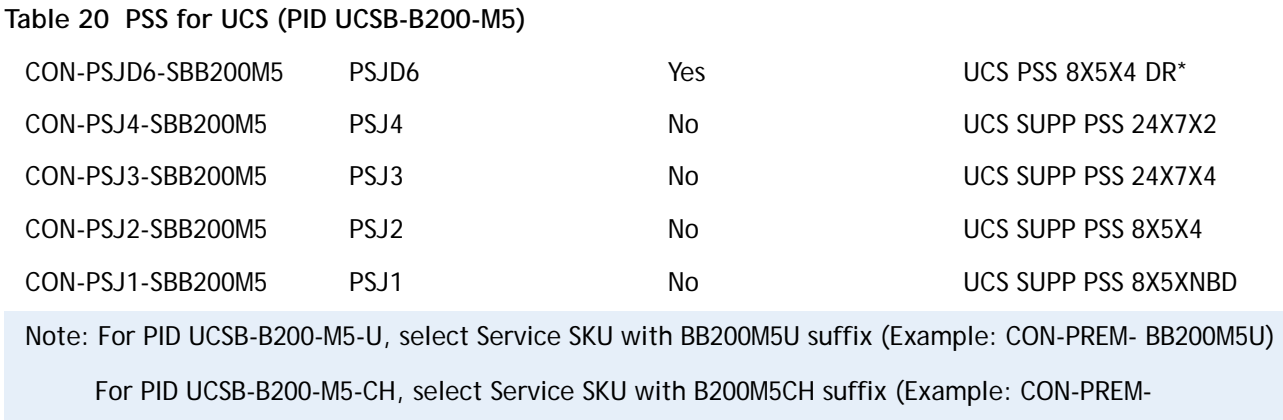

\*Includes Drive Retention (see below for description)

PSS for UCS Hardware Only

PSS for UCS Hardware Only provides customers with replacement parts in as little as two hours and provides remote access any time to Partner Support professionals who can determine if a return materials authorization (RMA) is required. You can choose a desired service listed in *[Table](#page-35-0) 21*

<span id="page-35-0"></span>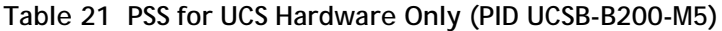

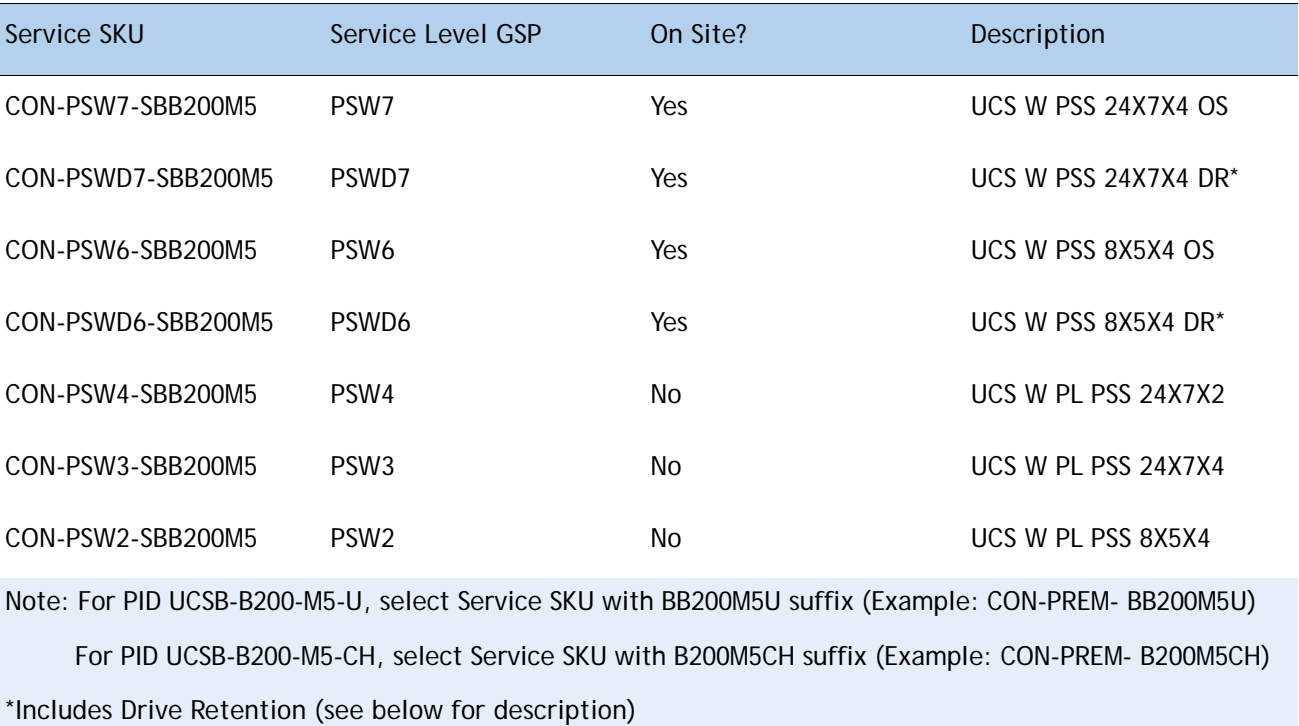

#### **Unified Computing Combined Support Service**

Combined Services makes it easier to purchase and manage required services under one contract. SNTC services for UCS help increase the availability of your vital data center infrastructure and realize the most value from your unified computing investment. The more benefits you realize from the Cisco Unified Computing System (Cisco UCS), the more important the technology becomes to your business. These services allow you to:

- Optimize the uptime, performance, and efficiency of your UCS
- Protect your vital business applications by rapidly identifying and addressing issues
- Strengthen in-house expertise through knowledge transfer and mentoring
- Improve operational efficiency by allowing UCS experts to augment your internal staff resources
- Enhance business agility by diagnosing potential issues before they affect your operations You can choose a desired service listed in*[Table](#page-36-0) 22*.

#### <span id="page-36-0"></span>**Table 22 Combined Support Service for UCS (PID UCSB-B200-M5)**

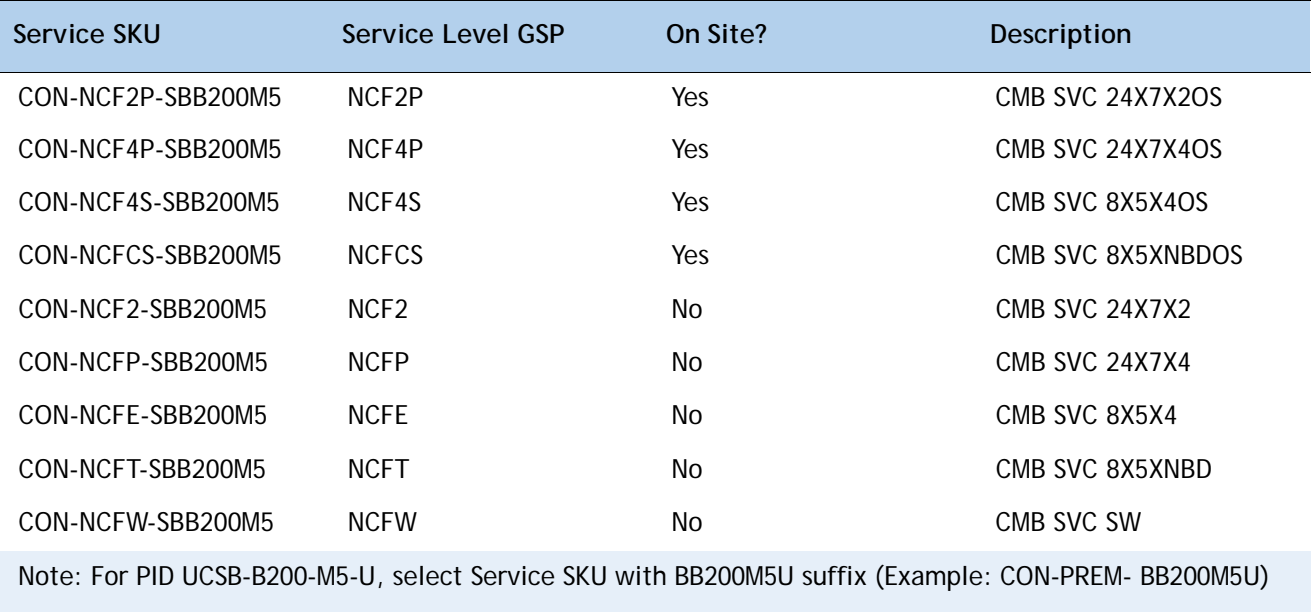

For PID UCSB-B200-M5-CH, select Service SKU with B200M5CH suffix (Example: CON-PREM- B200M5CH)

#### **UCS Drive Retention Service**

With the Cisco Unified Computing Drive Retention Service, you can obtain a new disk drive in exchange for a faulty drive without returning the faulty drive.

Sophisticated data recovery techniques have made classified, proprietary, and confidential information vulnerable, even on malfunctioning disk drives. The Drive Retention service enables you to retain your drives and ensures that the sensitive data on those drives is not compromised, which reduces the risk of any potential liabilities. This service also enables you to comply with regulatory, local, and federal requirements.

If your company has a need to control confidential, classified, sensitive, or proprietary data, you might want to consider one of the Drive Retention Services listed in the above tables (where available)

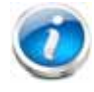

**NOTE:** Cisco does not offer a certified drive destruction service as part of this service.

Local Language Technical Support for UCS

Where available, and subject to an additional fee, local language support for calls on all assigned severity levels may be available for specific product(s) – see tables above.

For a complete listing of available services for Cisco Unified Computing System, see the following URL: **http://www.cisco.com/en/US/products/ps10312/serv\_group\_home.html**

# <span id="page-38-0"></span>**Upgrades and Spares PID**

This section lists the upgrade and servicing-related parts for the UCS B200 M5 server. Some of these parts are configured with every server or with every UCS 5108 blade server chassis, and some may be ordered when needed or may be ordered and kept on hand as spares for future use.

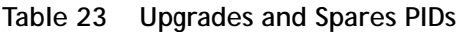

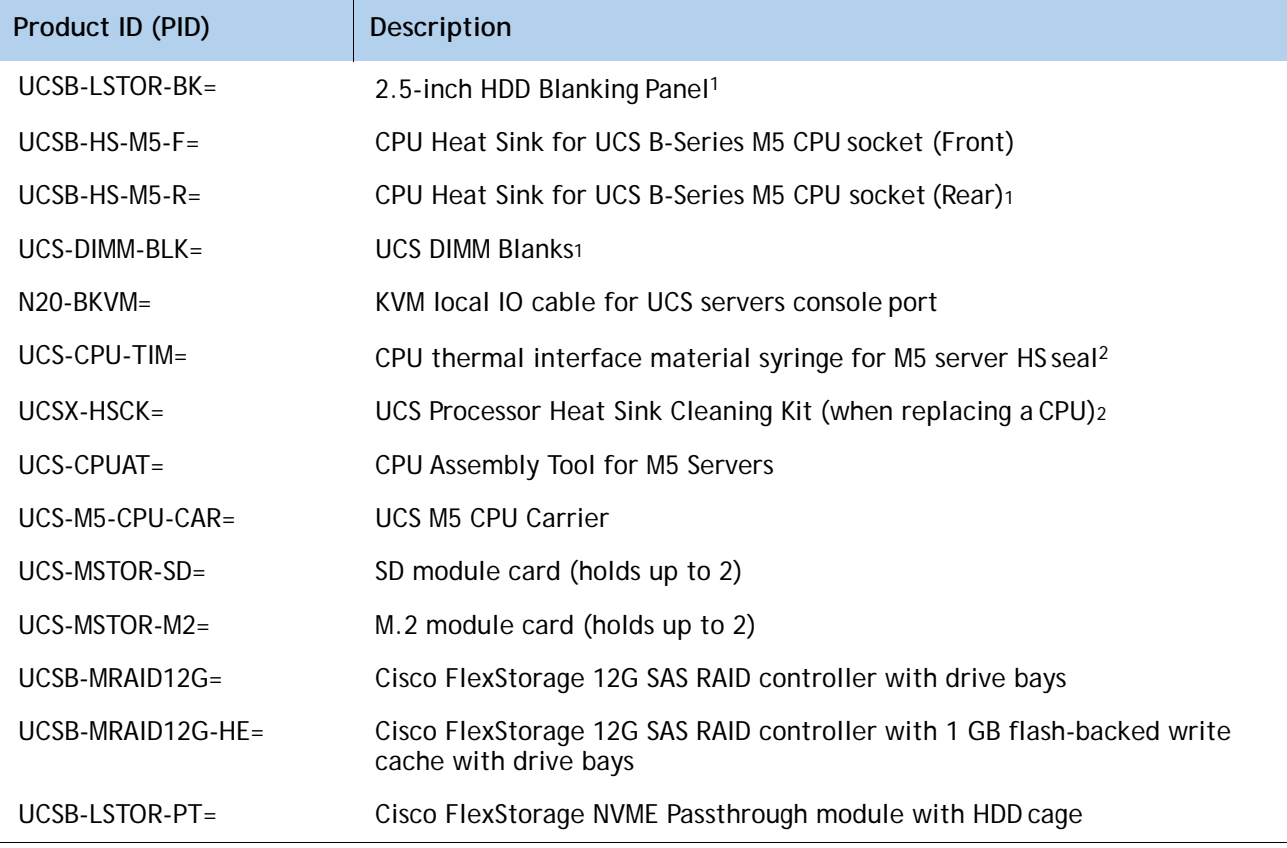

#### **Notes:**

1. This part is included/configured with the UCS B200 M5 server when shipped from factory

2. This part is included with the purchase of options or spare CPU or CPU Processors kit.

**Please refer to the UCS B200 M5 Installation Guide for installation procedures.**

# <span id="page-39-0"></span>**UCS B200 M5 INTERNALS**

A top view of the UCS B200 M5 system board is shown in *[Figure](#page-39-1) 5*.

#### <span id="page-39-1"></span>**Figure 5 UCS B200 M5 System Board**

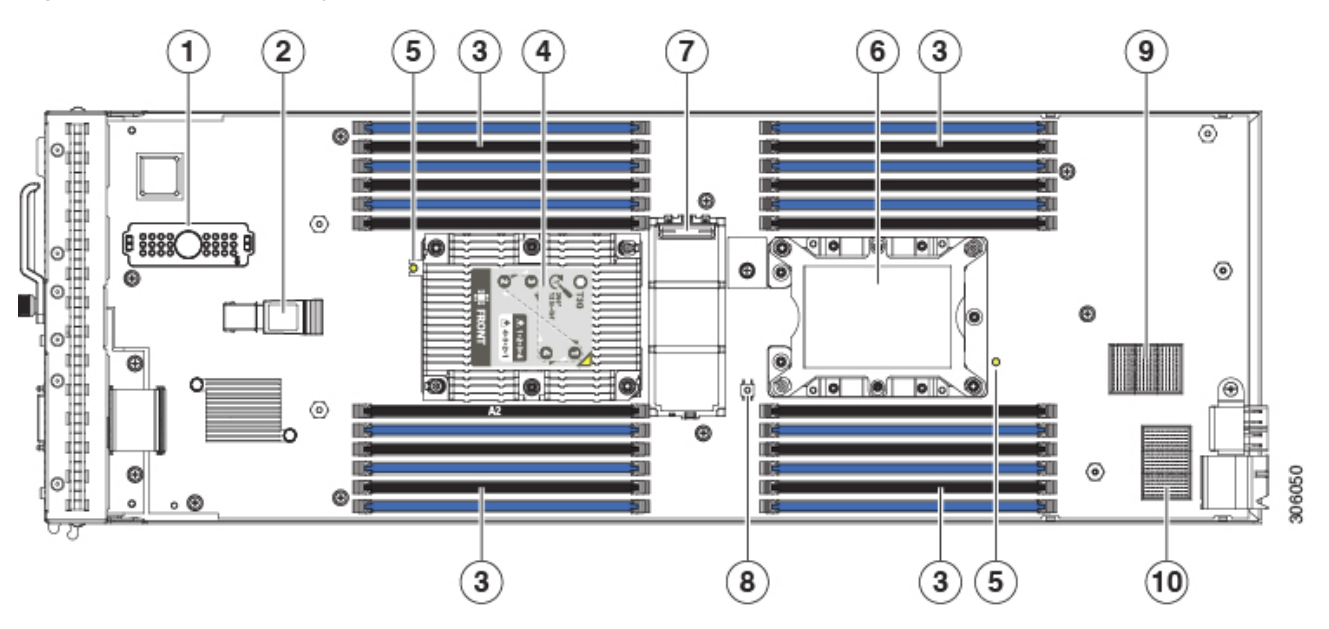

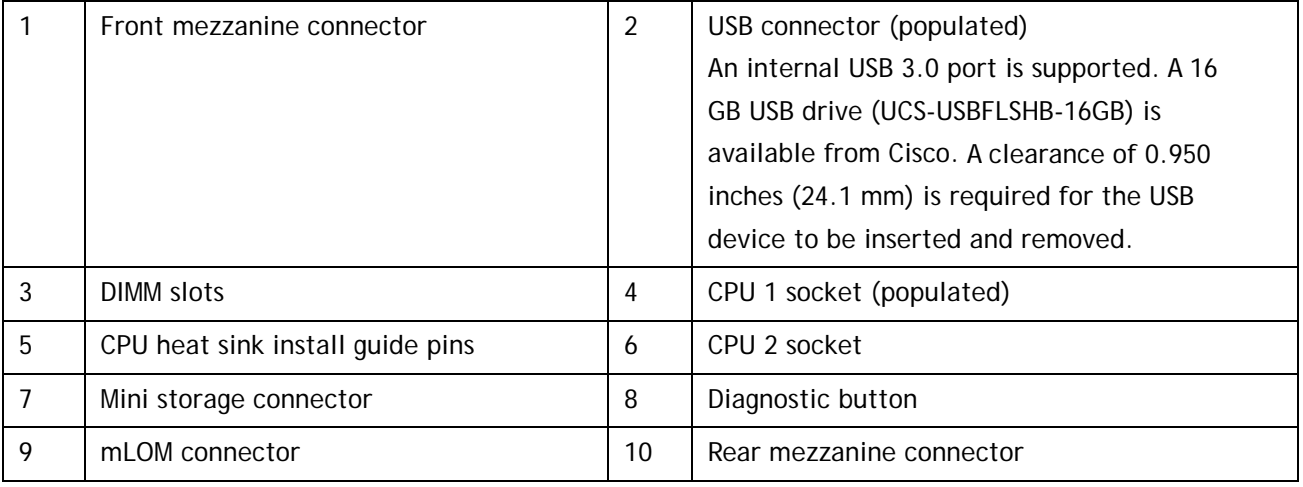

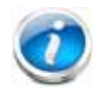

**Note**: When the front mezzanine storage module is installed, the USB connector is underneath it. Use the small cutout opening in the storage module to visually determine the location of the USB connector when you need to insert a USB drive. When the NVIDIA GPU is installed in the front mezzanine slot, you cannot see the USB connector.

# <span id="page-40-0"></span>**MEMORY CONFIGURATION AND MIRRORING**

When Memory Mirroring PID (N01-MMIRROR) is selected in **[Table 4 Available DDR4 DIMMs, page](#page-10-2)  [11](#page-10-2)**, the DIMMS will be placed as shown in the below table by the factory

Each CPU has six DIMM channels:

CPU1 has channels A, B, C, D, E, and F

CPU2 has channels G, H, J, K, L, and M

Each DIMM channel has two slots: slot 1 and slot 2. The blue-colored DIMM slots are for slot 1 and the black slots for slot 2.

As an example, DIMM slots A1, B1, C1, D1, E1, and F1 belong to slot 1, while A2, B2, C2, D2, E2, and F2 belong to slot 2.

*[Figure](#page-40-1) 6*s hows how slots and channels are physically laid out on the motherboard. The DIMM slots on the right half of the motherboard (channels A, B, C, D, E, and F) are associated with CPU 1, while the DIMM slots on the left half of the motherboard (channels G, H, J, K, L, and M) are associated with CPU 2. The slot 1 (blue) DIMM slots are always located farther away from a CPU than the corresponding slot 2 (black) slots. Slot 1 slots (blue) are populated before slot 2 slots (black).

<span id="page-40-1"></span>**Figure 6 Figure: Physical Layout of CPU DIMM Channels and Slots**

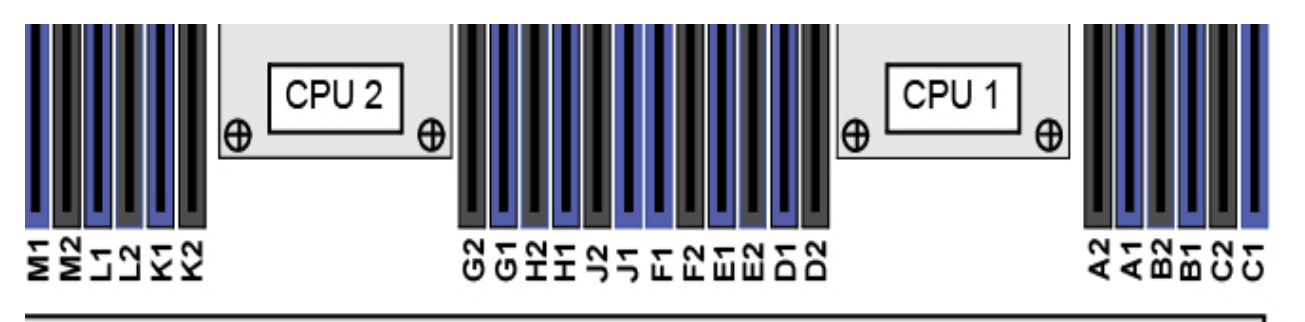

# **Front of Server**

When considering the memory configuration of your server, consider the following items:

- Each channel has two DIMM slots (for example, channel A = slots A1 and A2).
	- A channel can operate with one or two DIMMs installed.
	- If a channel has only one DIMM, populate slot 1 first (the blue slot).
- When both CPUs are installed, populate the DIMM slots of each CPU identically.
	- Fill blue slots in the channels first: C1, F1, B1, E1, A1, D1
	- For CPU 1 A1, B1, C1, D1, E1, F1 (HT). For CPU 2 G1, H1, J1, K1, M1, N1
	- $-$  Fill black slots in the channels second: C2, F2, B2, E2, A2, D2  $(HT)$  A2, B2, C2, D2, E2, F2 For CPU 2 G2, H2, J2, K2, M2, N2

305983

- Any DIMM installed in a DIMM socket for which the CPU is absent is not recognized.
- Observe the DIMM mixing rules shown in *[Table](#page-41-0) 24*.

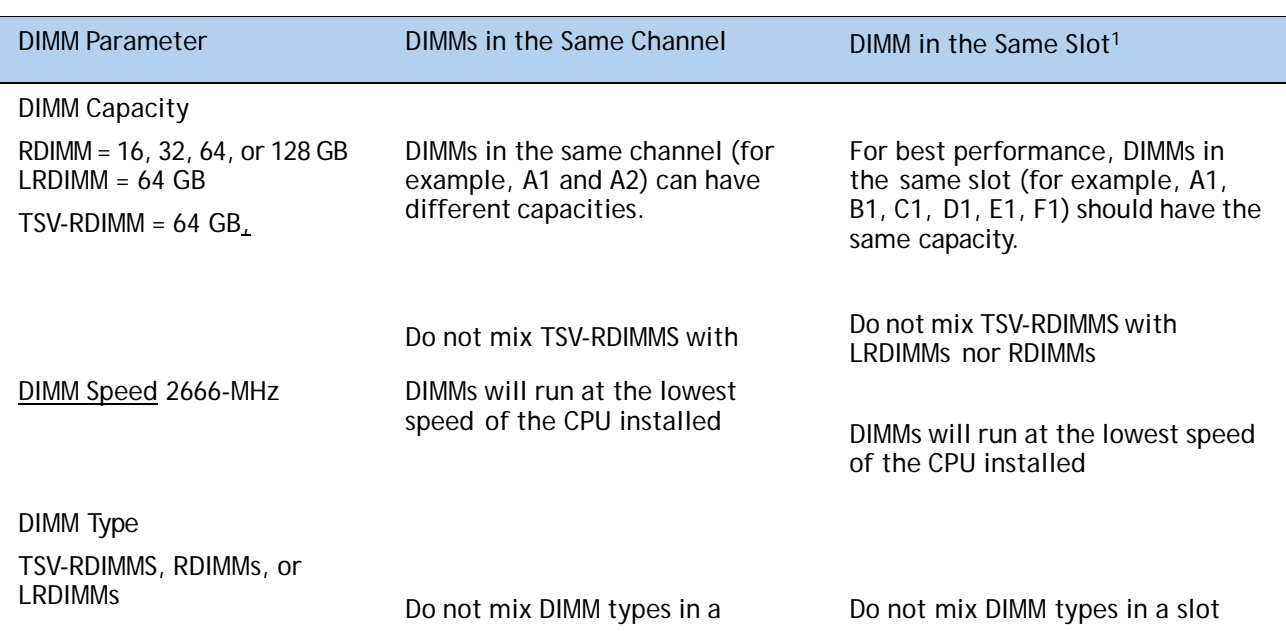

#### <span id="page-41-0"></span>**Table 24 DIMM Rules for B200 M5 Servers**

#### **Notes:**

1. Although different DIMM capacities can exist in the same slot, this will result in less than optimal performance. For optimal performance, all DIMMs in the same slot should be identical.

#### **Memory Mirroring**

When Memory Mirroring PID (N01-MMIRROR) is selected in STEP X: CHOOSE MEMORY, TABLE, the DIMMS will be placed as shown in the below table by the factory

- Select 4, 6, 8, 12 identical DIMMS per CPU.
- If only 1 CPU is selected, please refer only to the CPU 1 DIMM Placement columns in the below Table.

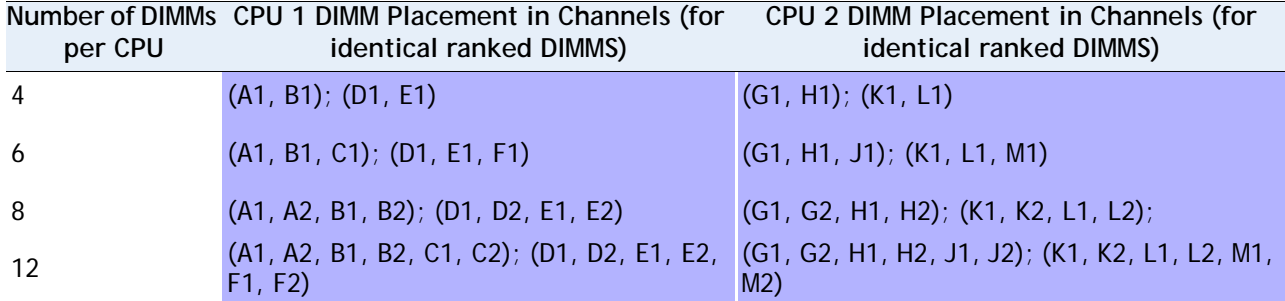

# <span id="page-42-0"></span>**PHYSICAL SPECIFICATION**

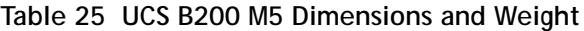

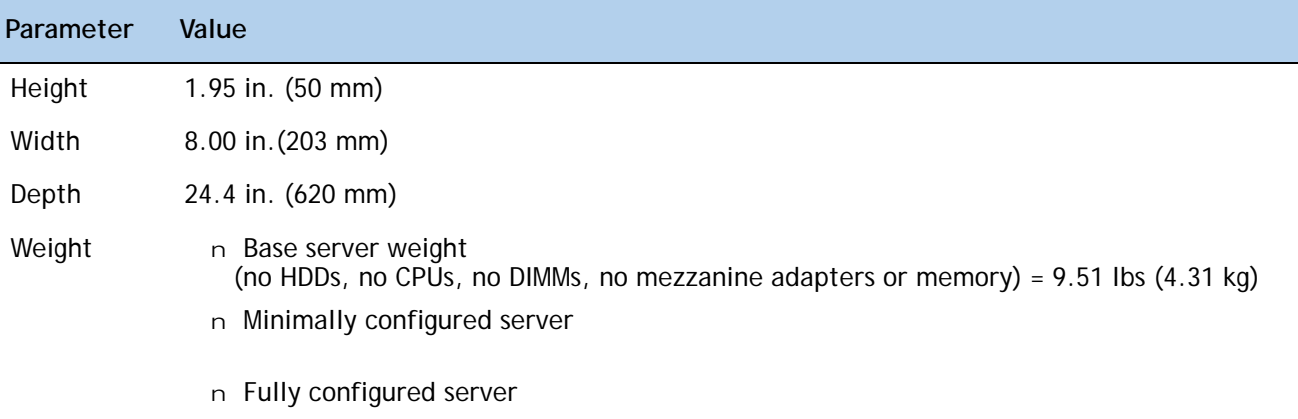

# <span id="page-43-0"></span>**POWER SPECIFICATIONS**

For configuration-specific power specifications, use the Cisco UCS Power Calculator at:

**<http://ucspowercalc.cisco.com>**

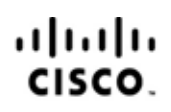

Americas Headquarters Cisco Systems, Inc. San Jose, CA

Asia Pacific Headquarters Cisco Systems (USA) Pte. Ltd. Singapore

Europe Headquarters Cisco Systems International BV Amsterdam, The Netherlands

Cisco has more than 200 offices worldwide. Addresses, phone numbers, and fax numbers are listed on the Cisco Website at www.cisco.com/go/offices.

Cisco and the Cisco Logo are trademarks of Cisco Systems, Inc. and/or its affiliates in the U.S. and other countries. A listing of Cisco's trademarks can be found at www.cisco.com/go/trademarks. Third party trademarks mentioned are the property of their respective owners. The use of the word partner does not imply a partnership relationship between Cisco and any other company. (1005R)